# データサイエンス すいすい会 第**35**回

### **#GRWM Tableau KPI**ダッシュボード みんながひらめくデザインメイクアップ術

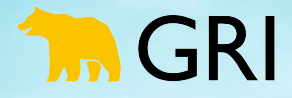

©GRI Inc. 1

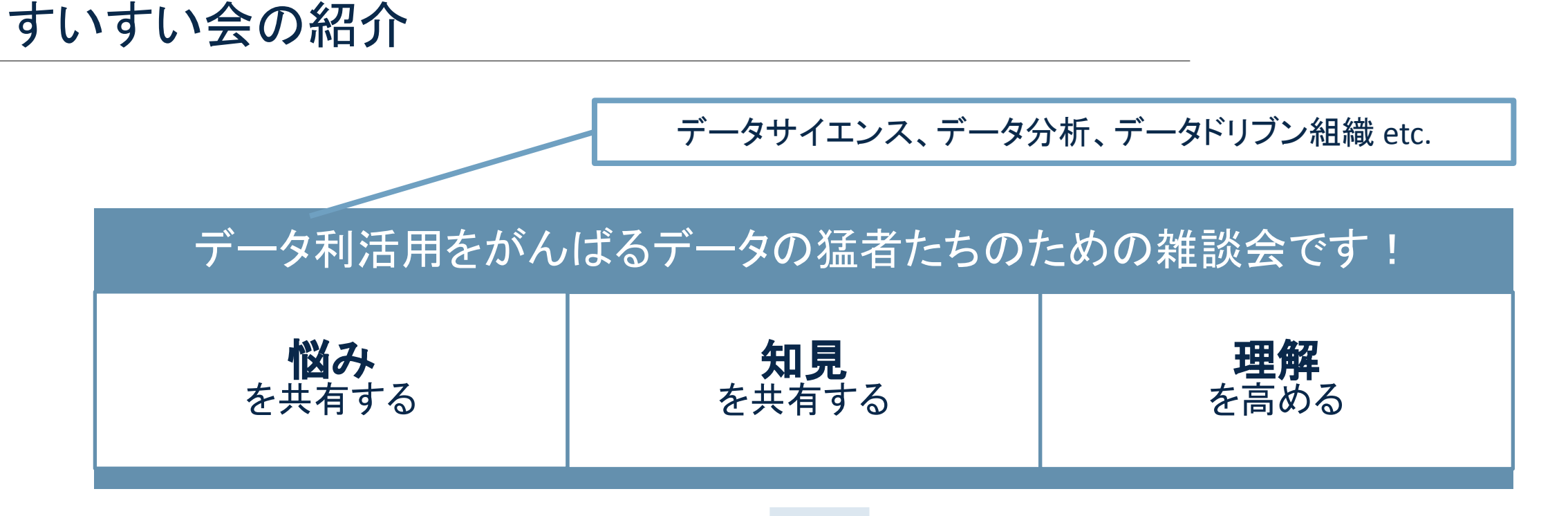

#### 実践を重視するGRIの考え方を雑談しながらお届けします

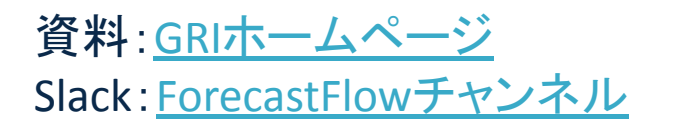

#### 過去のすいすい会の動画(YouTube)

<https://www.youtube.com/c/GRIinc>

チャンネル登録 / いい䛽! / 高評価 よろしくお願いします!

## 

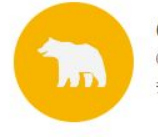

木一ム

GRIチャンネル @GRlinc チャンネル登録者数 409人 62 本の動画 データとデザインで事業イノベーションを実現していくカンパニー。株式... >

チャンネル

△ 登録済み ∨

#### データサイエンスすいすい会 ▶ すべて再生

動画

データサイエンスすいすい会のアーカイブです月に一度、水曜日に開催しています詳細はこちら https://gri.jp/news/12924

コミュニティ

再生リスト

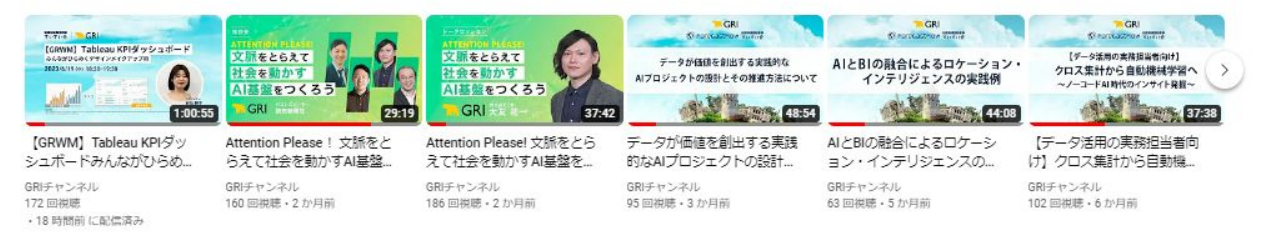

概要

 $Q$ 

#### データサイエンスもくもく会 ▶ すべて再生

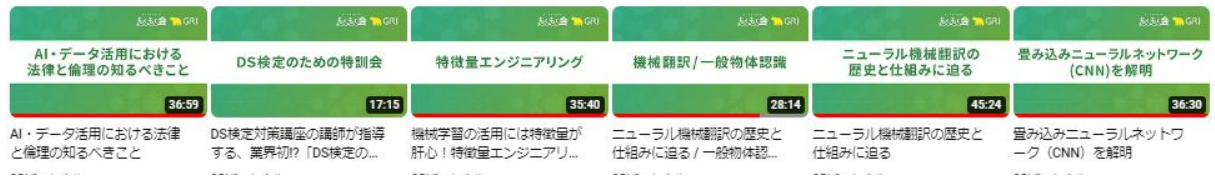

ナビゲータ

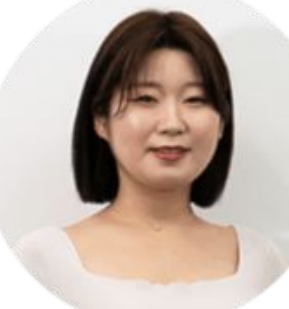

### 古仙純子 - KOSEN JUNKO *a.k.a. junsama, JK* 株式会社GRI

#### 東京都町田市

• 生まれも育ちも町田市 • 町田市は東京都で東京都 の中に町田市があります

#### 慶應義塾大学

• 総合政策学部卒業 • 専攻は情報法

#### **(**株**)**ドワンゴ

• 普通に間違えて未経験エン ジニアとして新卒入社 • Webエンジニア経験後、某 動画サービスディレクター 兼データアナリスト兼データ 利活用推進PMO

#### 楽天グループ**(**株**)**

- 製品マスタシステムのプロ ダクトマネージャー
- 英語が喋れないままアメリ カ出張に飛䜀されやけ酒ブ ラックアウト
- データプラットフォームグ ローバル化に従事

#### **(**株**)GRI**

• データ利活用推進に励むあ りとあらゆる企業のご支援 に勤しむプロジェクトマネー ジャー

# データサイエンス すいすい会 第**35**回

### **#GRWM Tableau KPI**ダッシュボード みんながひらめくデザインメイクアップ術

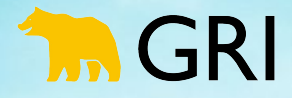

©GRI Inc. 5

#### 今回はどんな回?

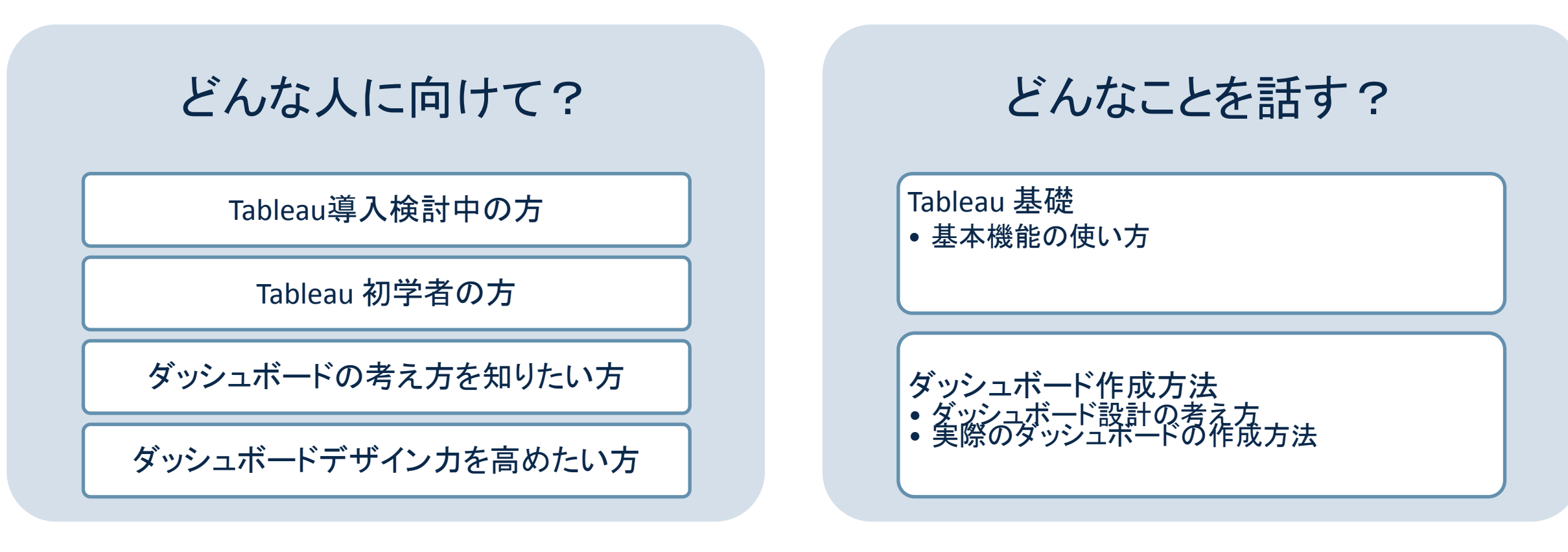

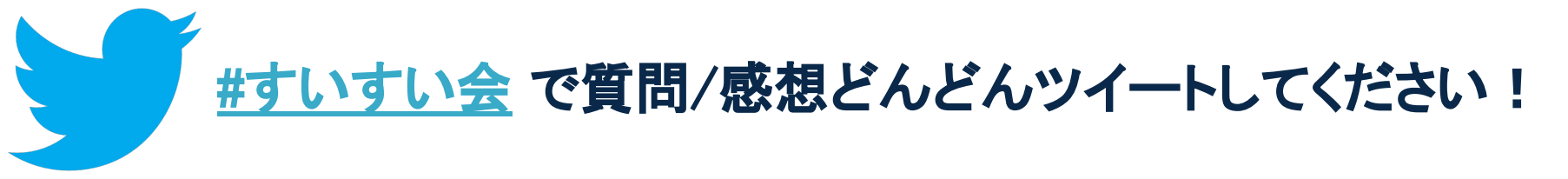

#### 今回はどんな回?

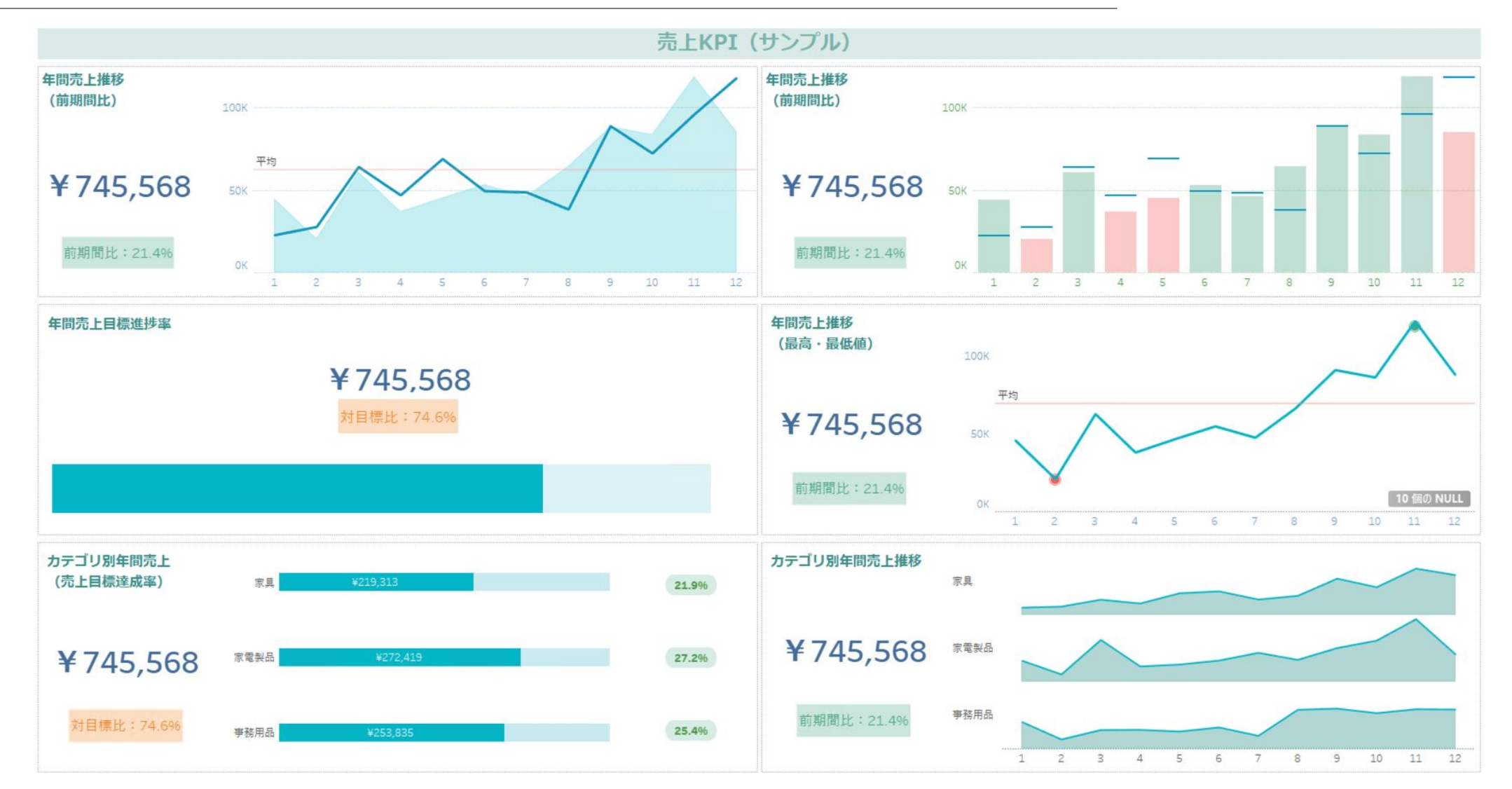

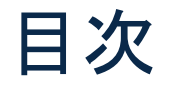

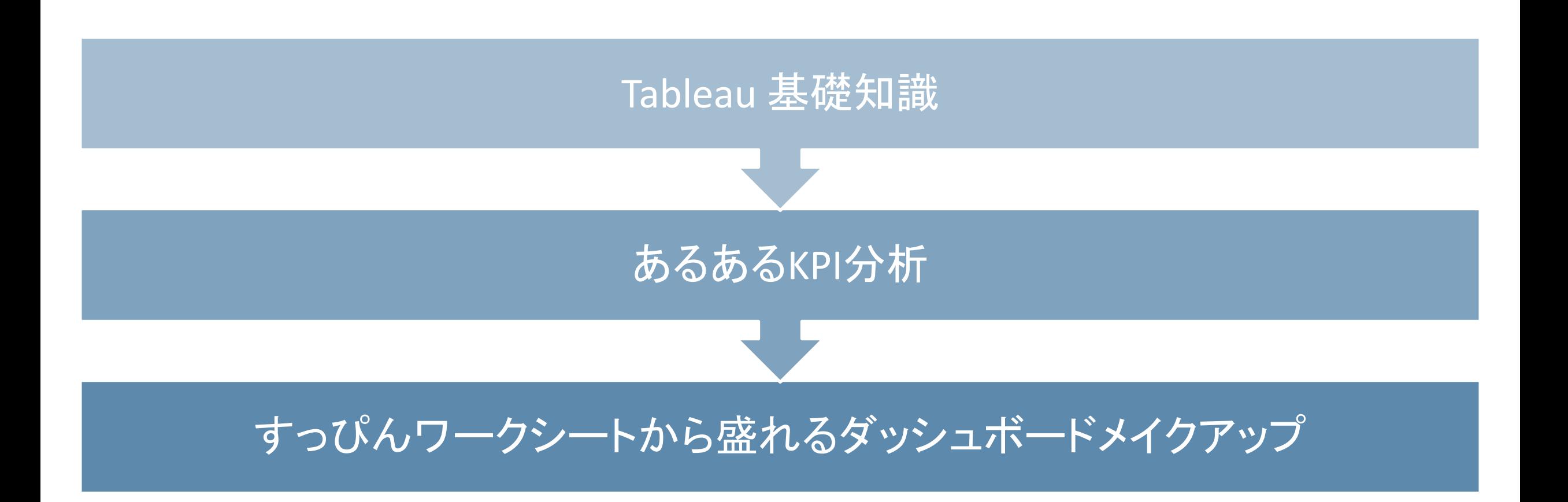

### Tableau 基礎知識

#### そもそもTableau ってなあに?

#### Tableauは、データドリブンな課題解決を変革し、組織のデータを最大限活用することを可能 にするビジュアル分析プラットフォーム

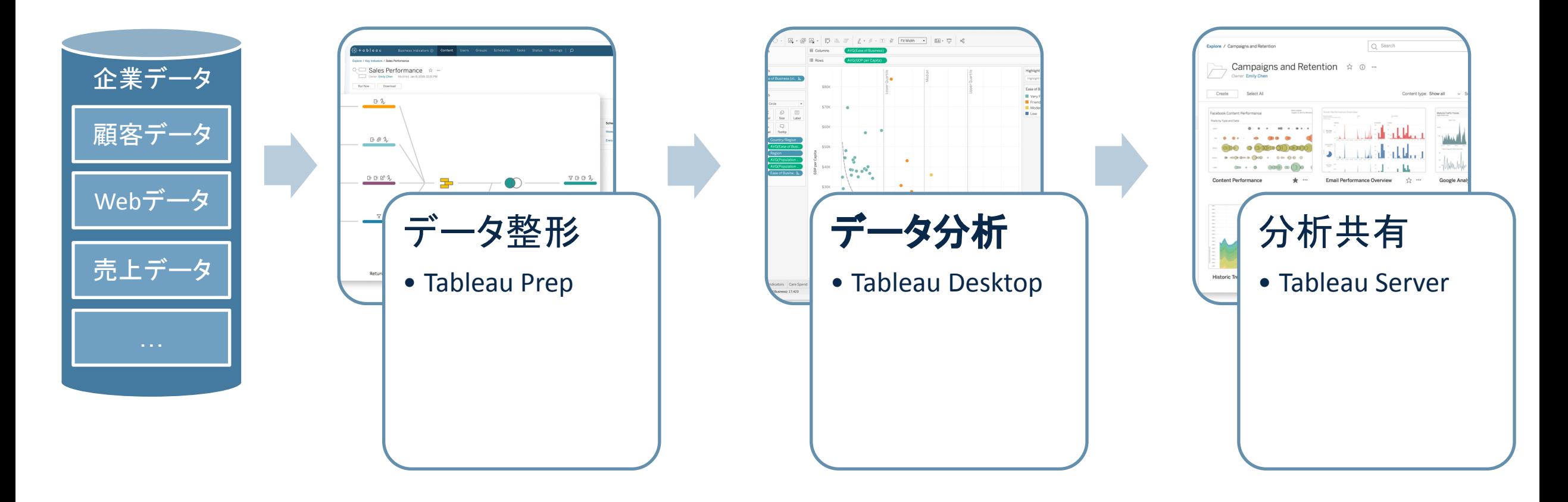

#### Tableau 基礎知識

#### ディメンション =測定した値の集計切り口

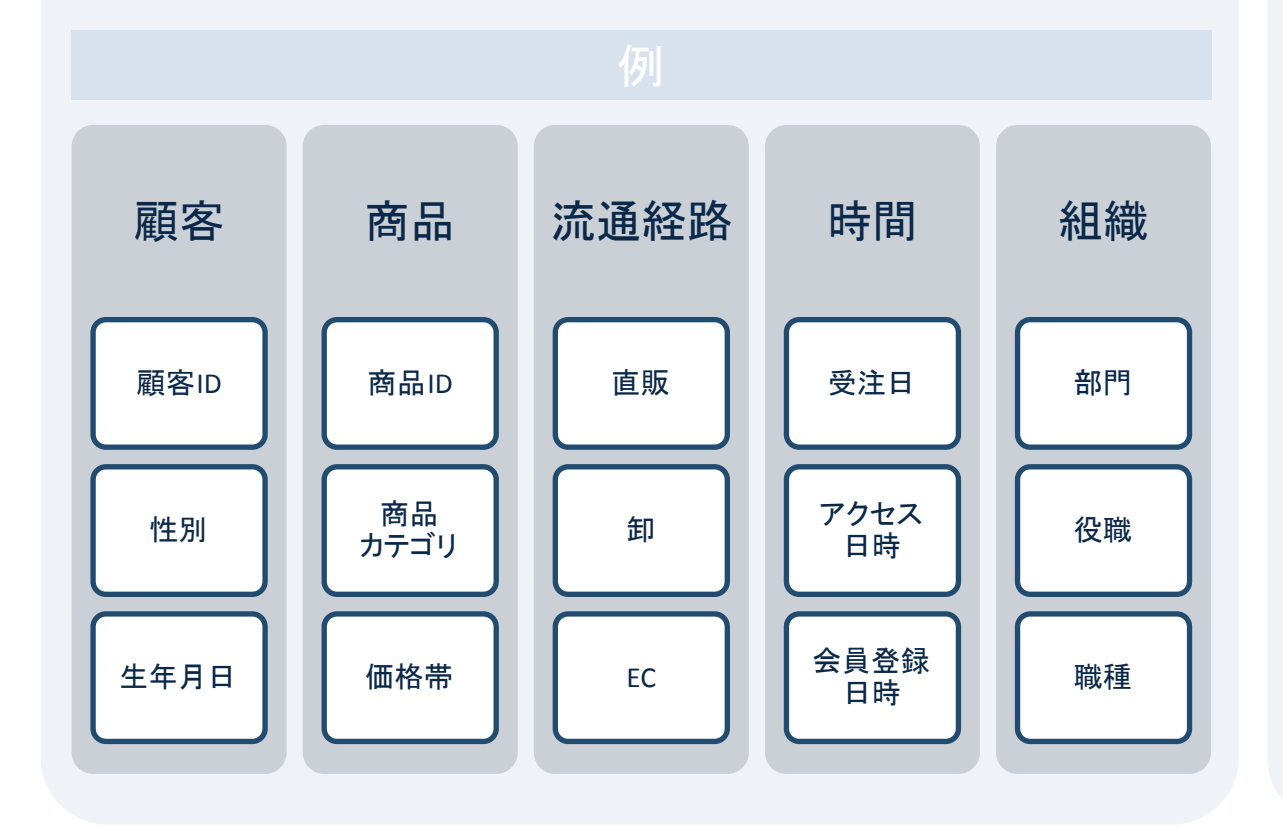

メジャー =測定値/集計値

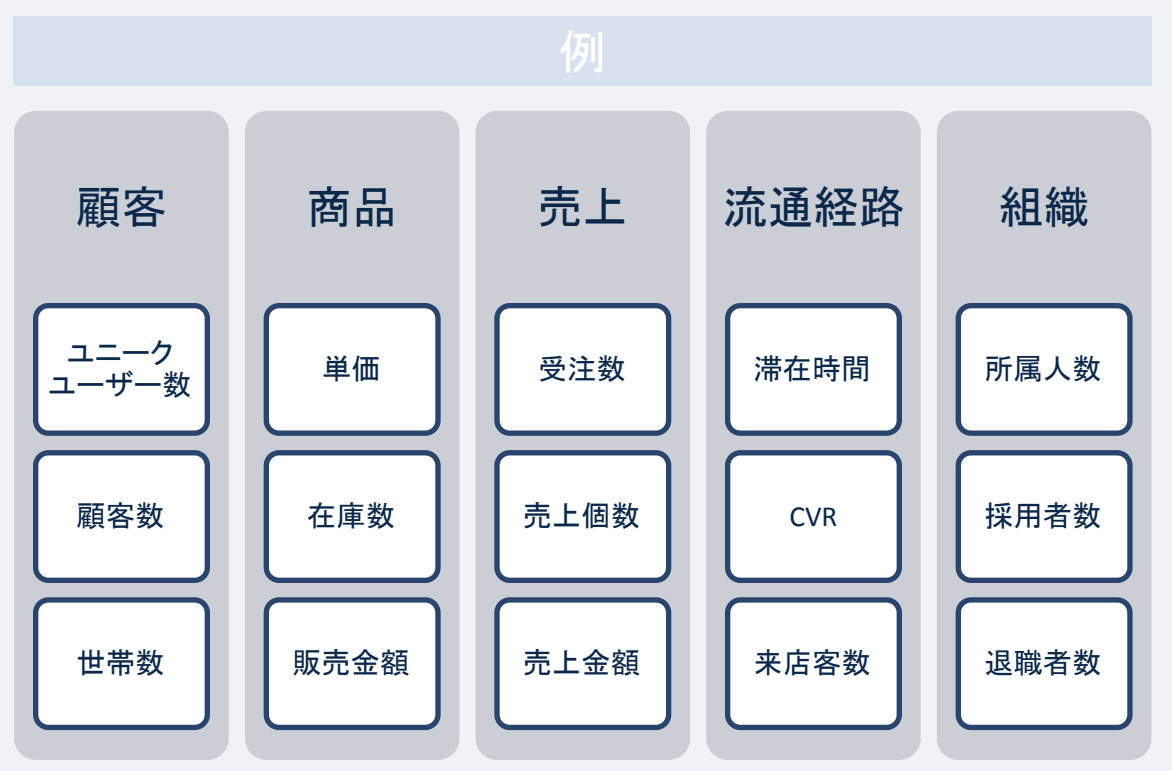

### あるあるKPI分析

#### あるあるKPI分析

例:年間売上KPI分析

#### ステップ 1: 年間売上推移確認

ステップ 2: 前期間比較

ステップ 3: KPI達成率確認

ステップ 4: カテゴリ分析

### 使うデータのサンプル(概念)

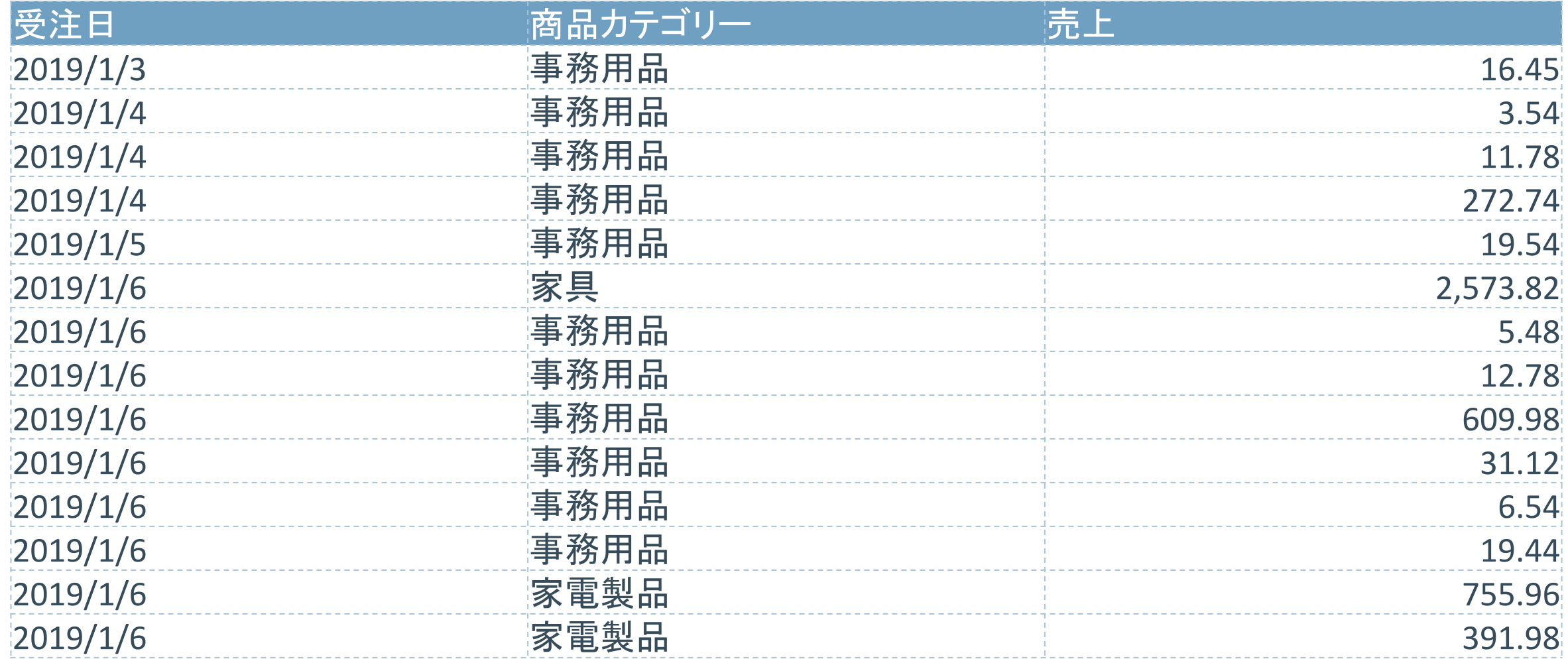

### ステップ1: 年間売上推移確認

1. 列に ディメンション **[**受注日**]** を設定 2. 行に メジャー **[**売上**]** を設定

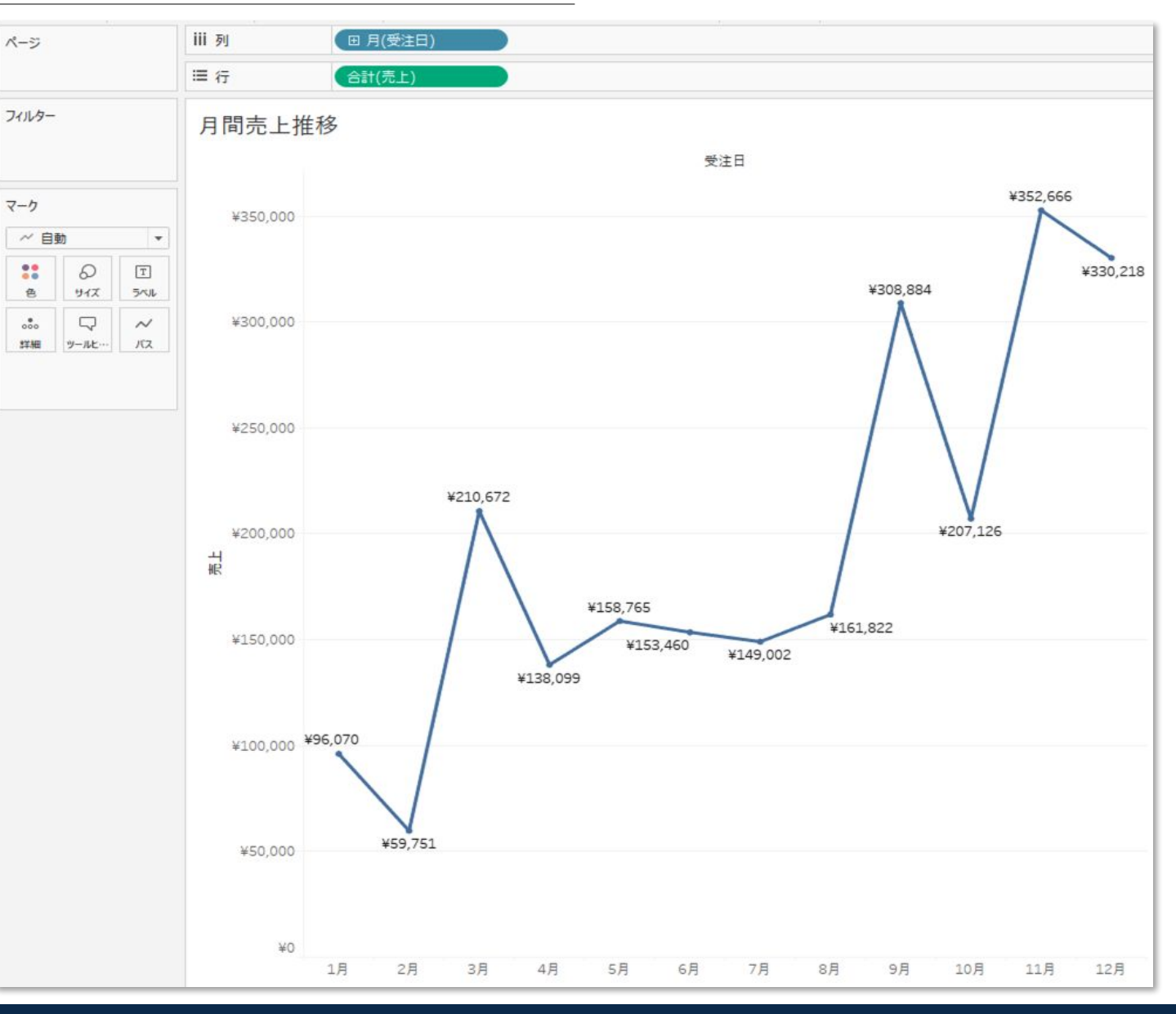

### ステップ2: 過去期間比較

- 1. 年間売上推移䛾計算方法
- 2. 前期間売上推移の計算方法
- 3. 二重軸䛾設定方法
- 4. 前期間比増減率の計算方法
- 5. 最高値/最低値の計算方法

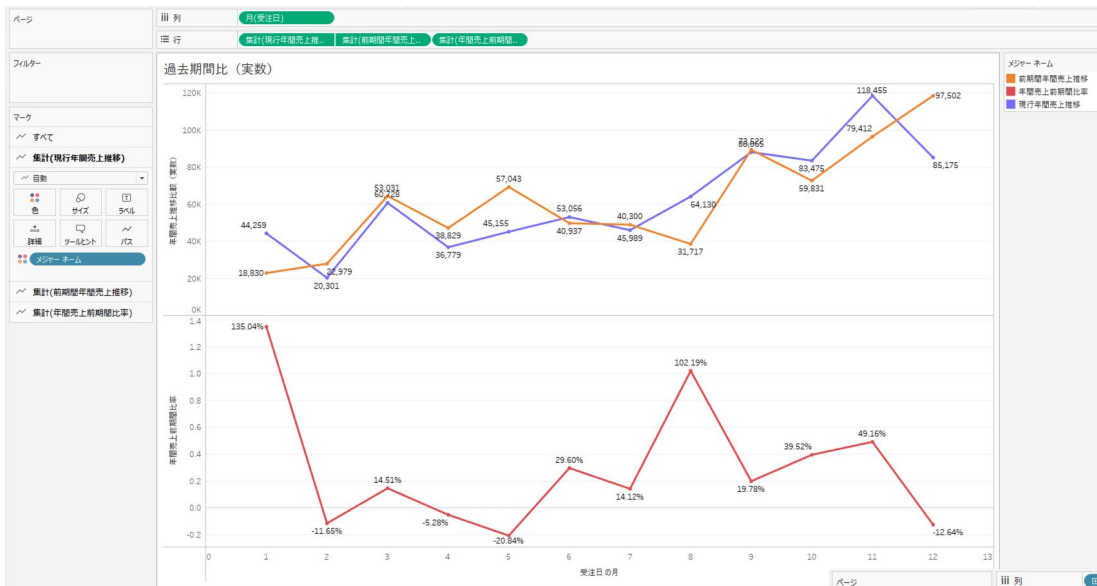

フィルター

マーク

すべて

of  $46$  $\mathbb{S}^*$ 

 $\ddot{=}$ 

 $\frac{1}{\sin \theta}$ 

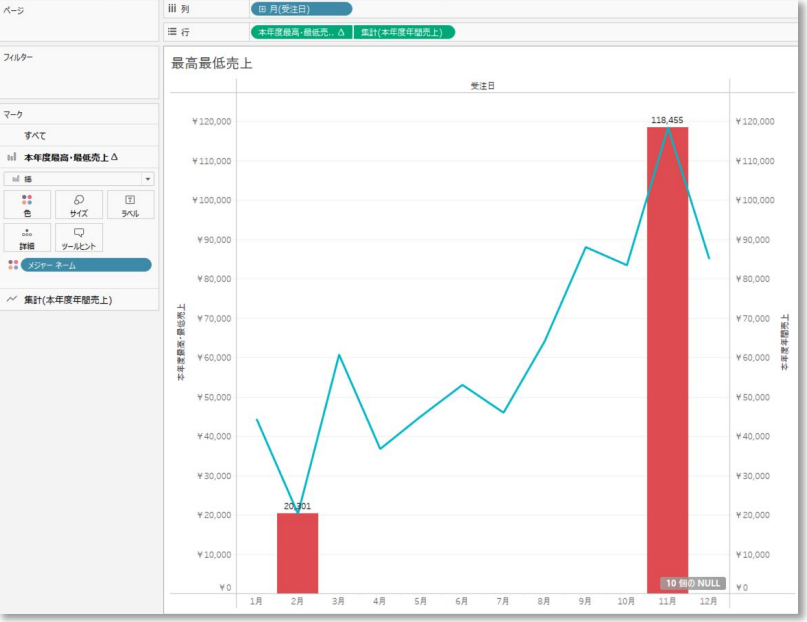

#### パラメータの考え方・作成方法

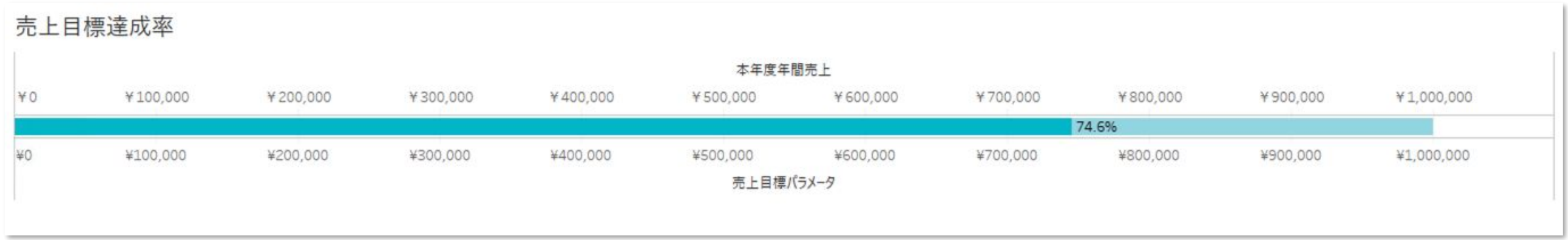

ステップ4: カテゴリ分析

#### カテゴリ別年間売上の計算方法

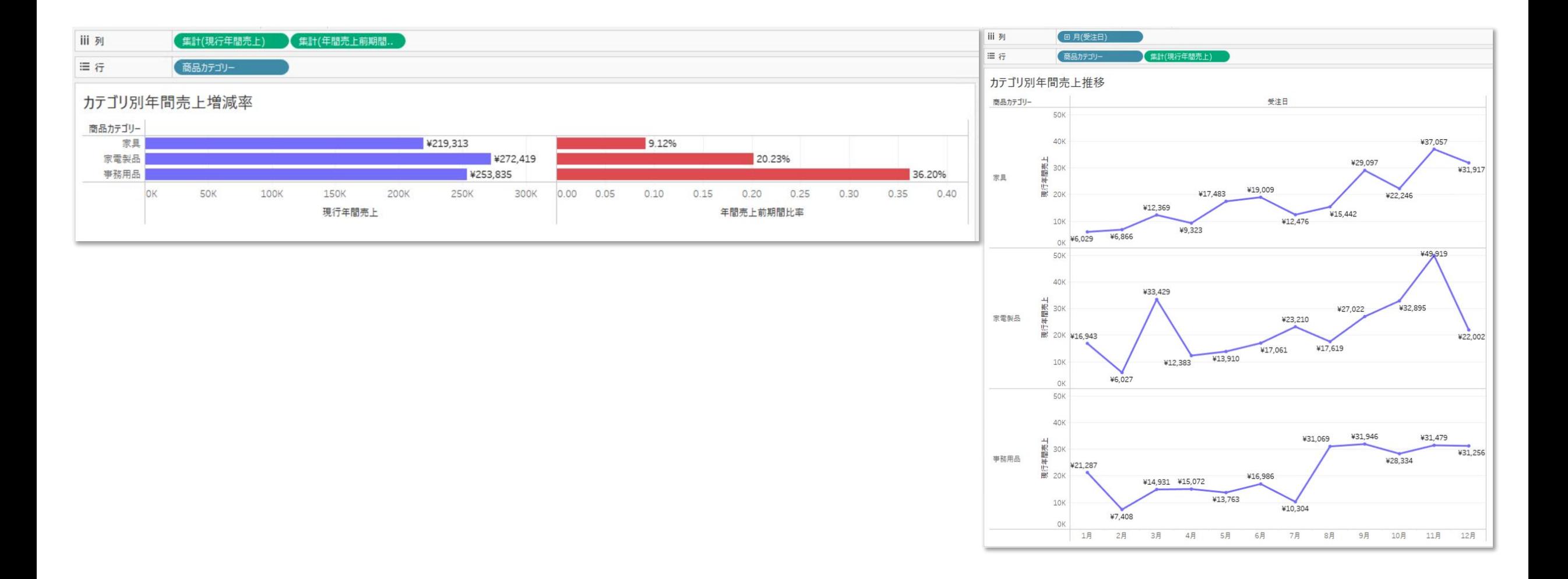

### KPIダッシュボードメイクアップ

#### ダッシュボードメイクアップ手順

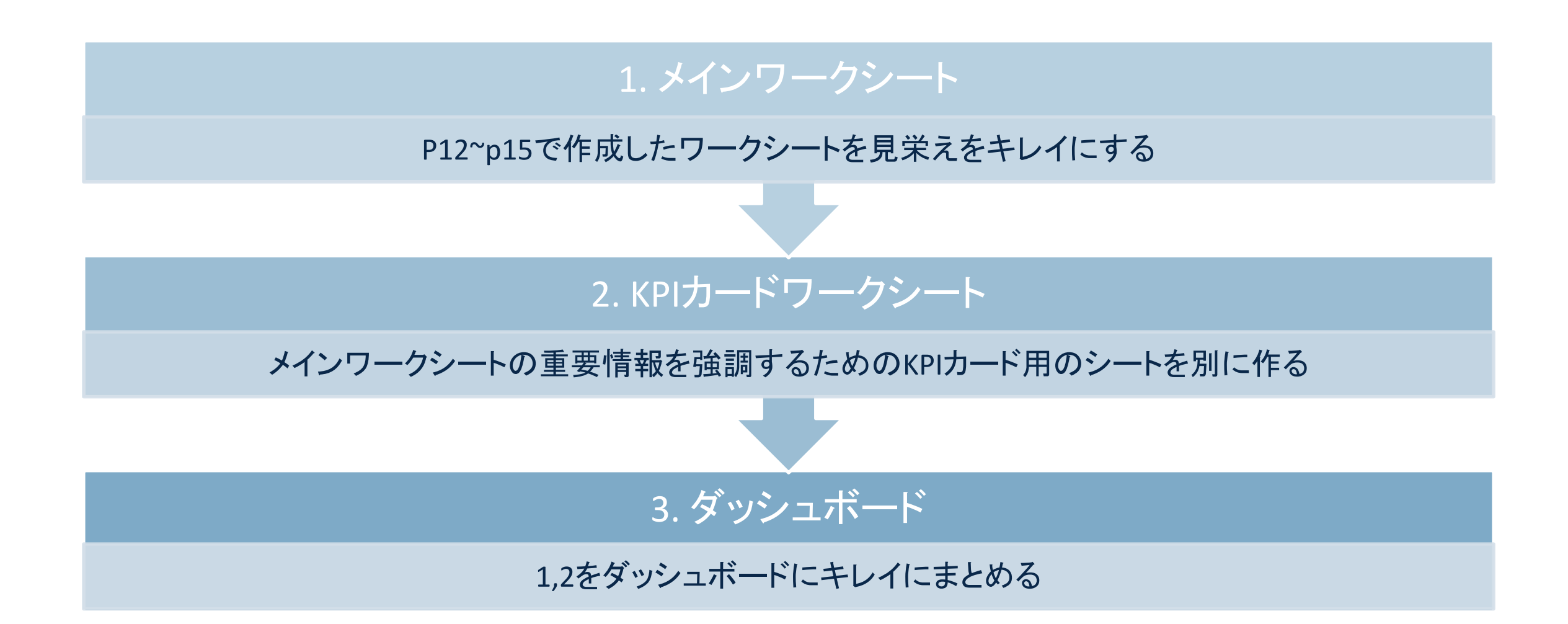

### 今回なりたい顔

#### Idris Akilapaの20 ways to design your KPIから着想を得てGRI流にアレンジしたものを紹介

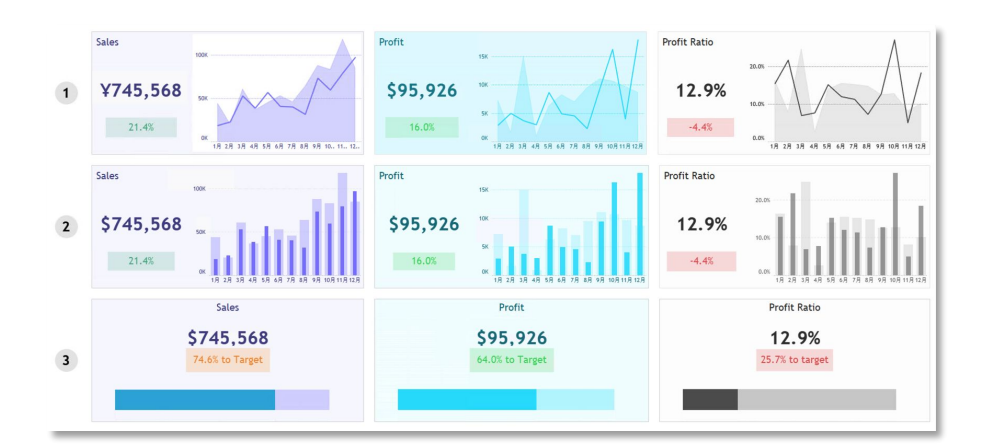

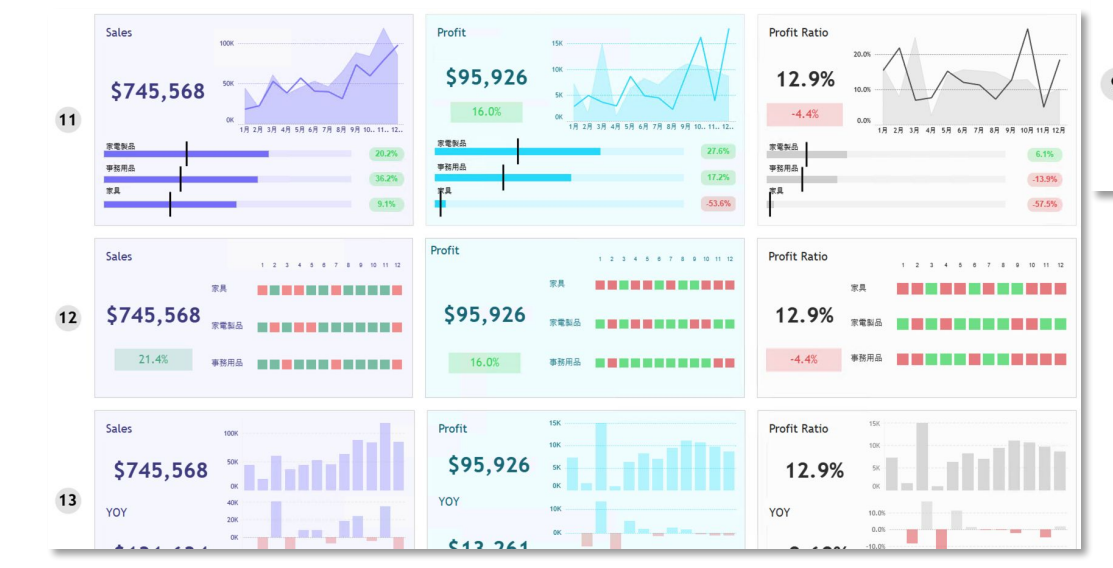

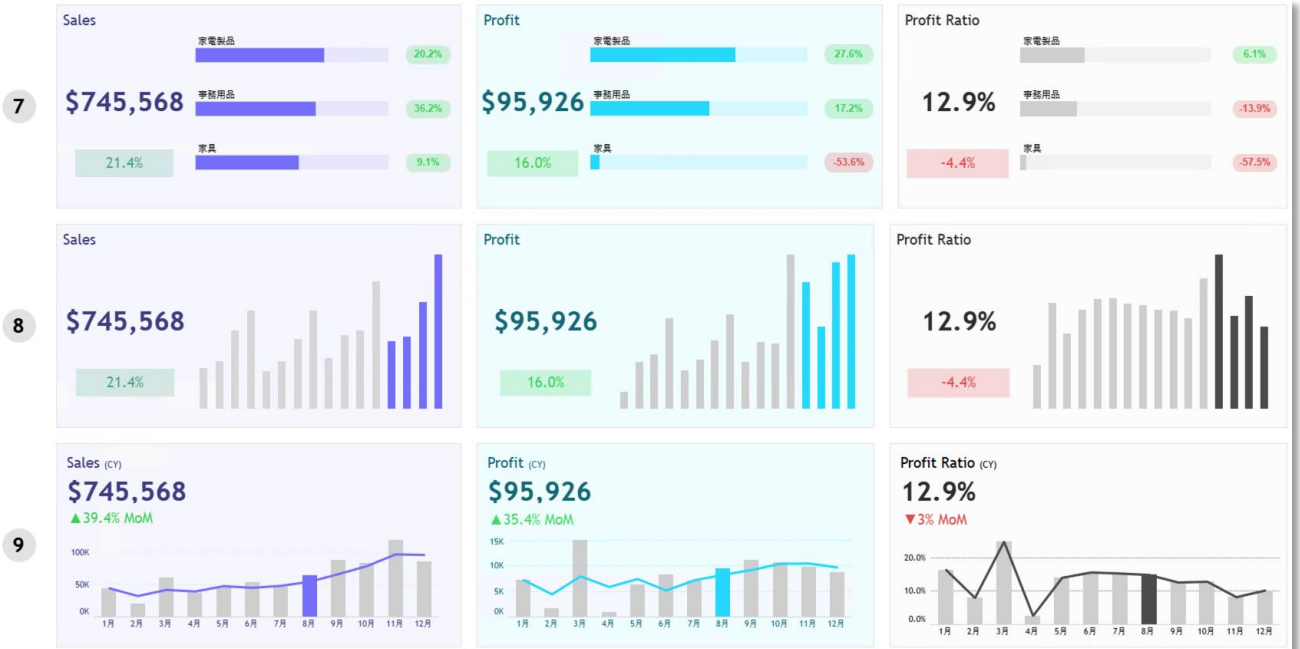

#### \*GRI[ホームページ](https://gri.jp/service/tableau)にて他にもご紹介しています

#### 今回なりたい顔

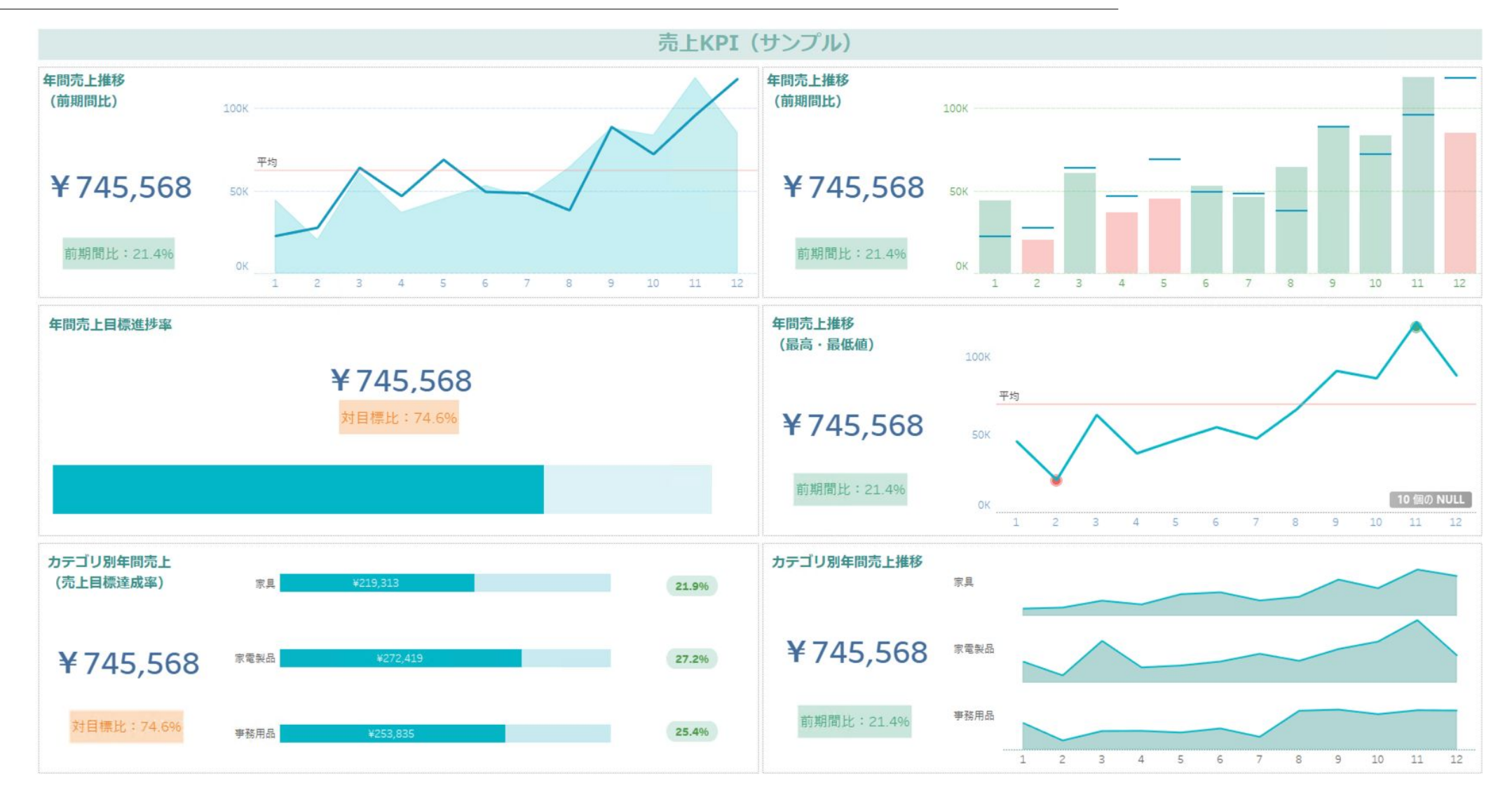

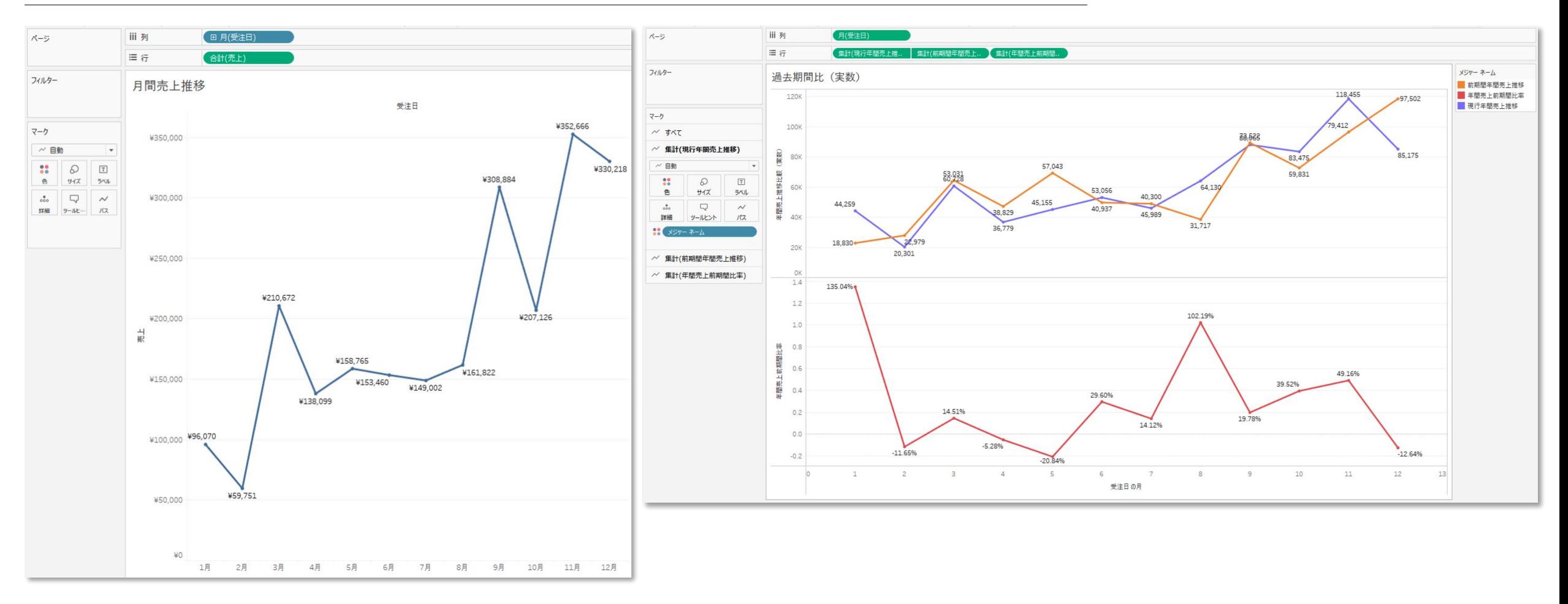

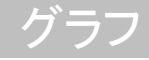

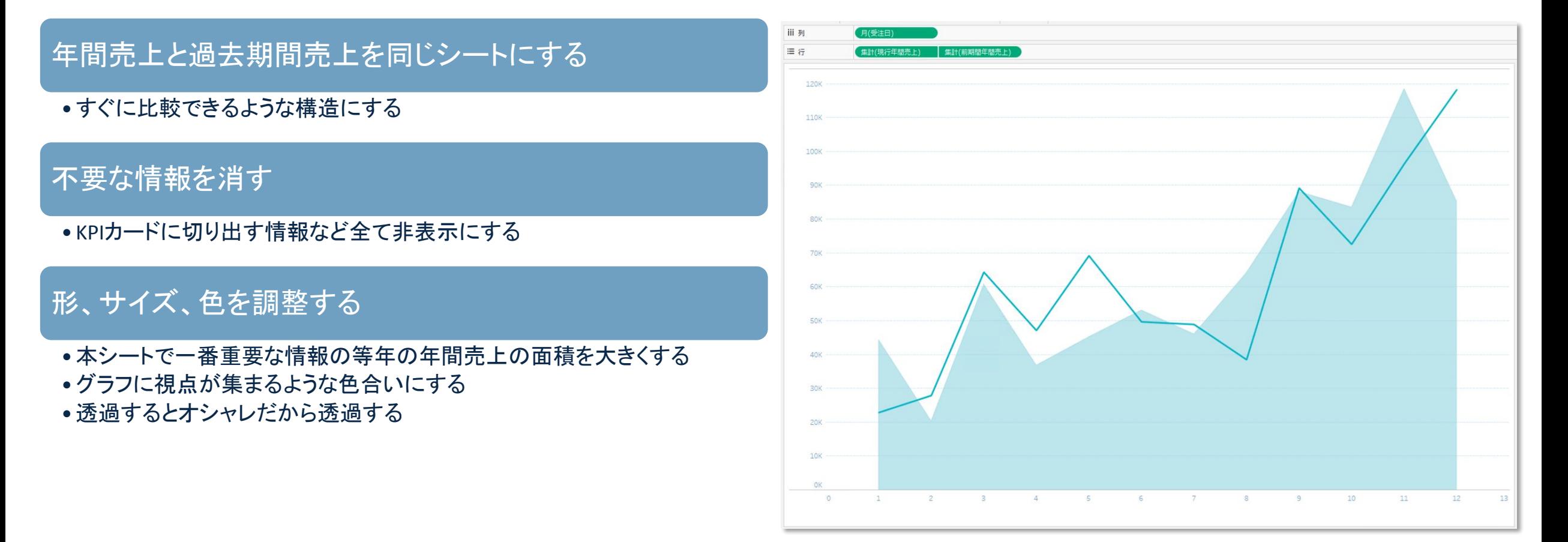

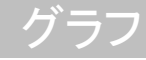

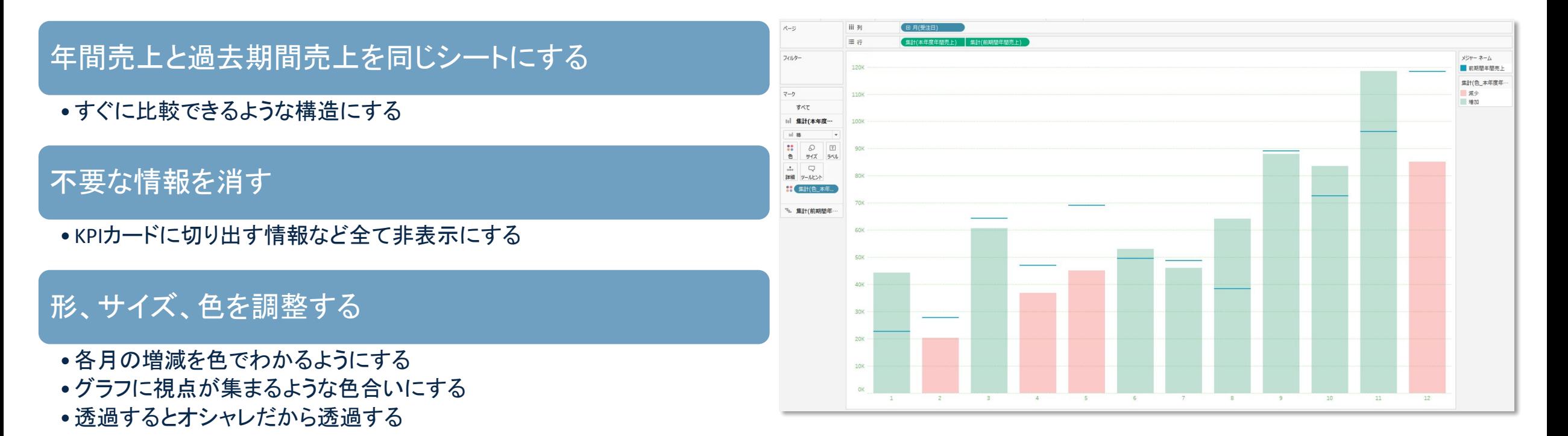

KPIカード

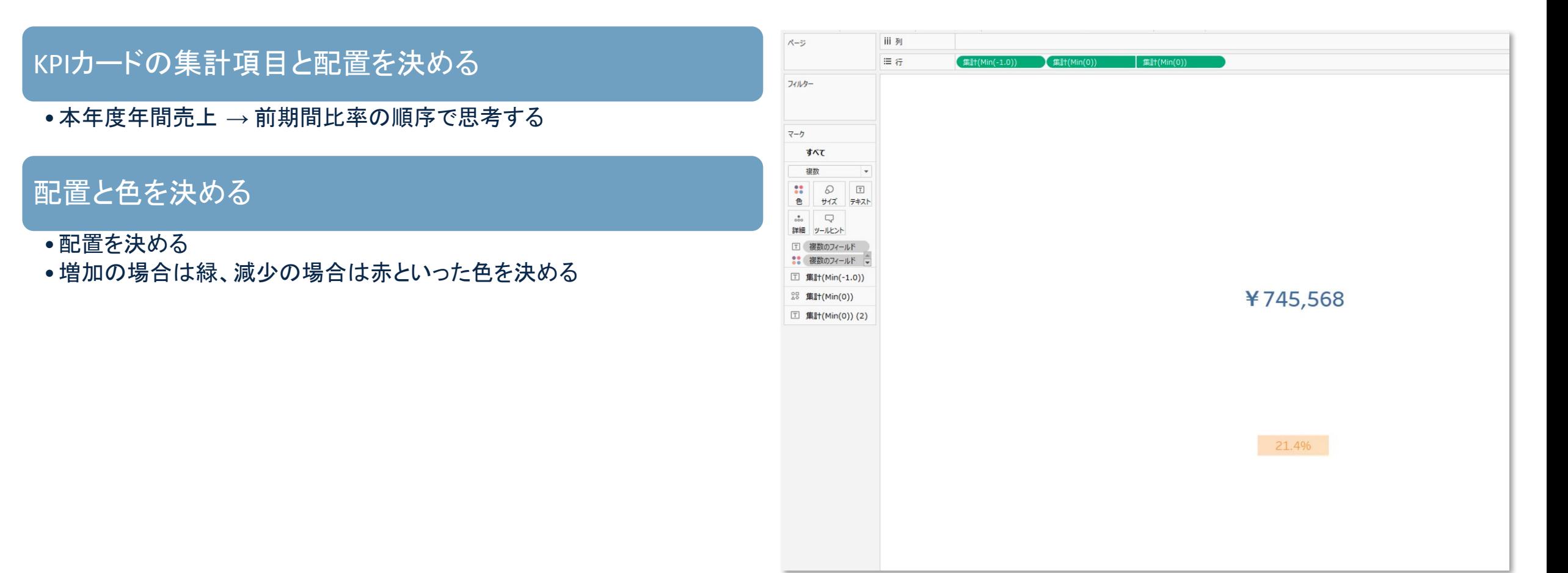

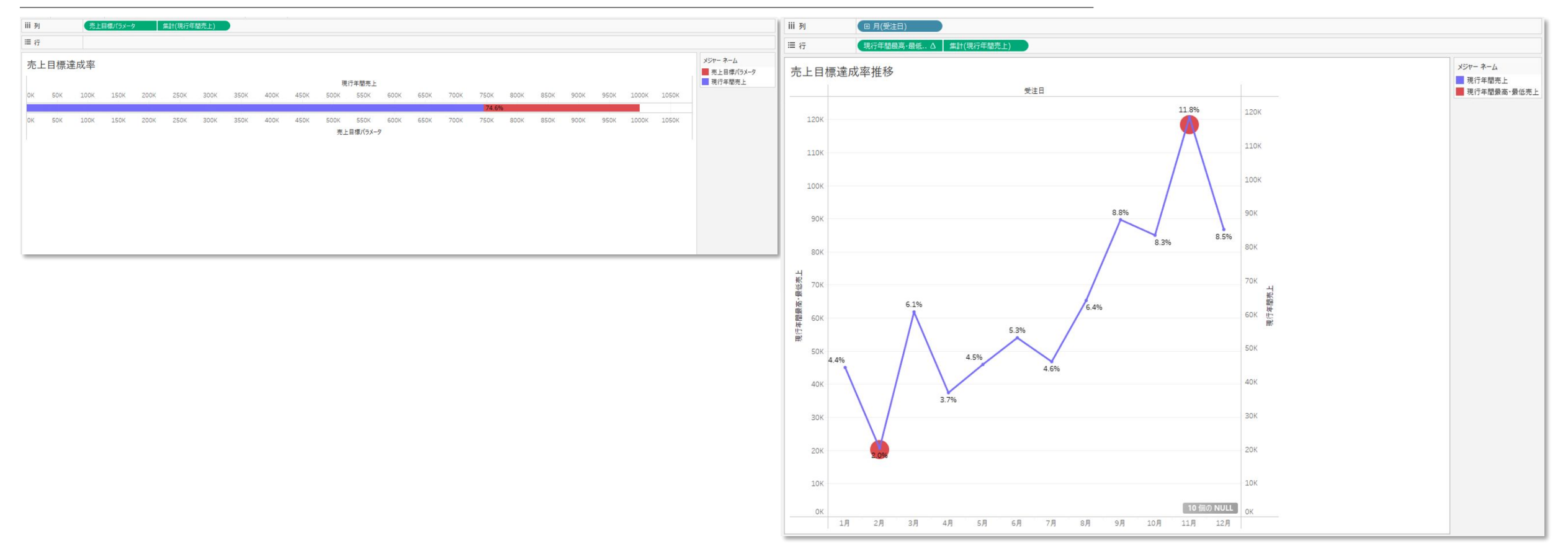

グラフ

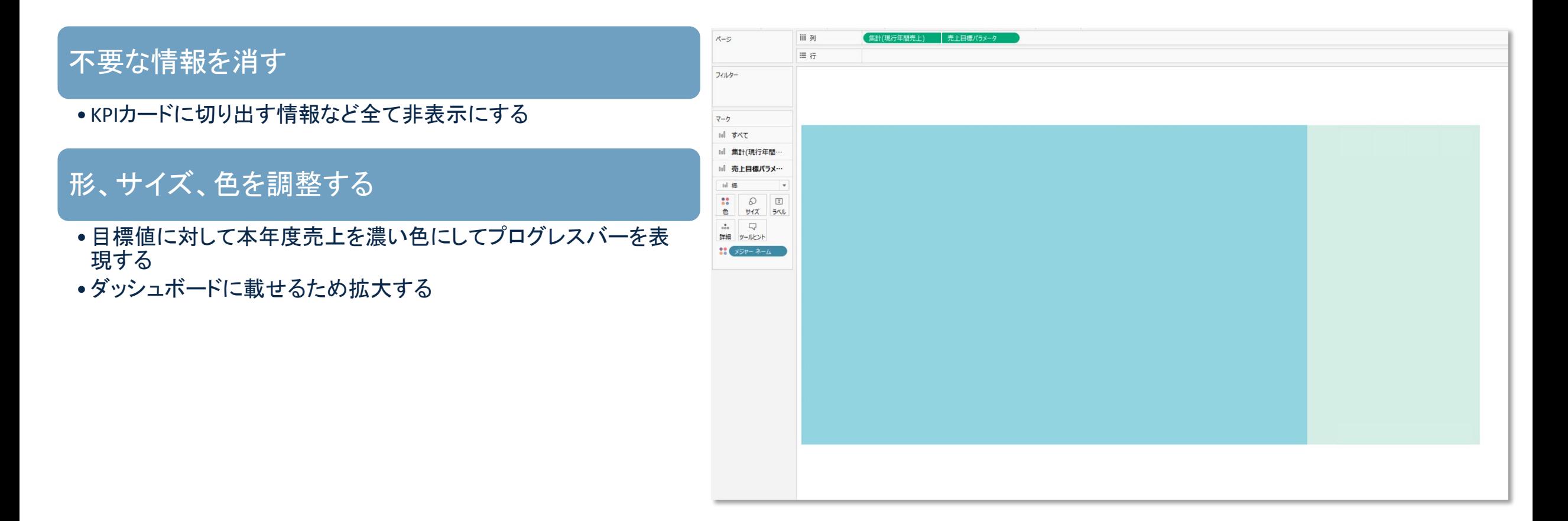

グラフ

#### 不要な情報を消す

• KPIカードに切り出す情報など全て非表示にする

数値変動䛾傾向を分類する

•平均 •最高・最低値

#### 形、サイズ、色を調整する

•データ種別、重要度、ユーザーのマインドモデルを踏まえたシニ グニファイアを設定する

●最低値は赤、最高値は緑とか

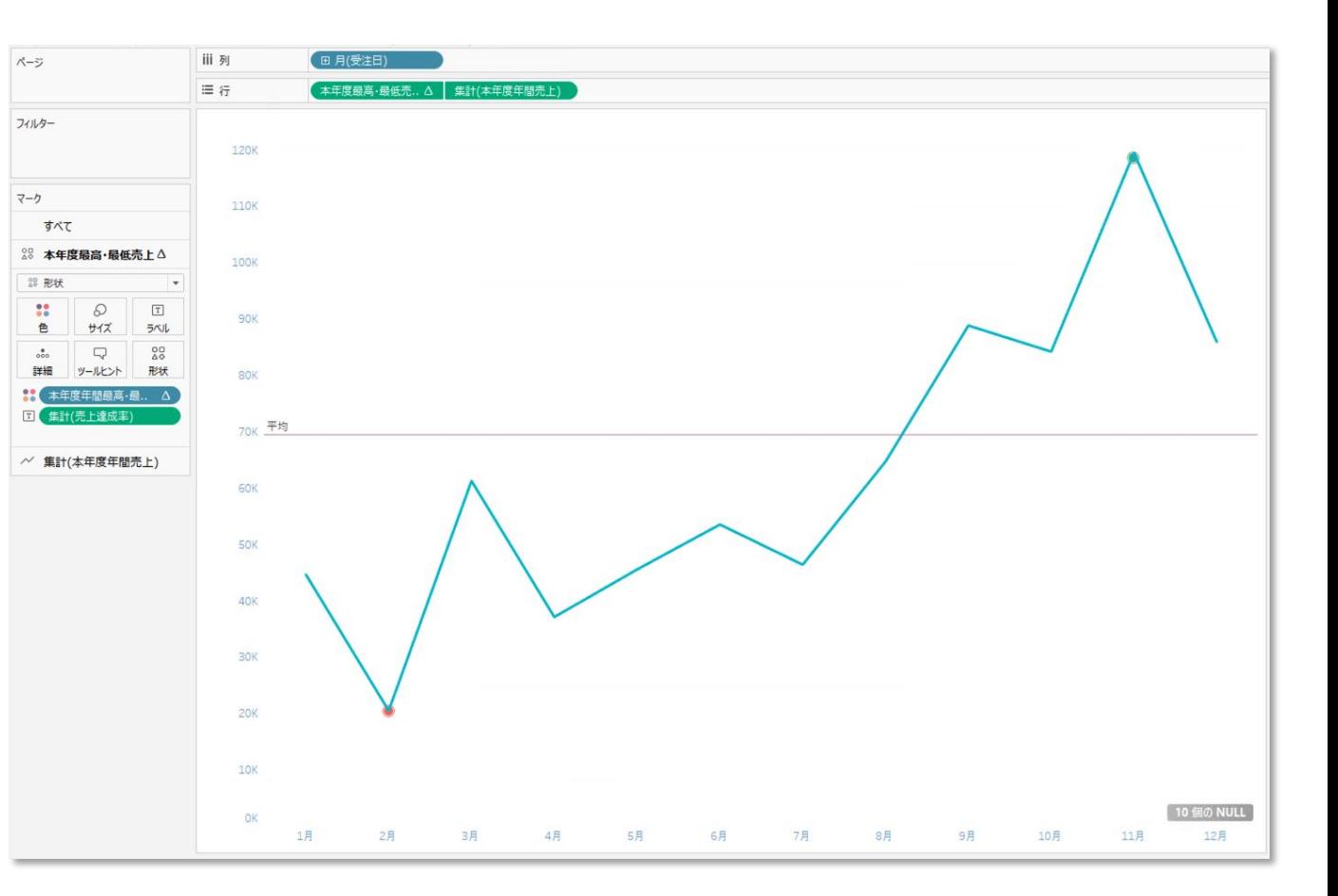

KPIカード

#### P26とやり方は一緒

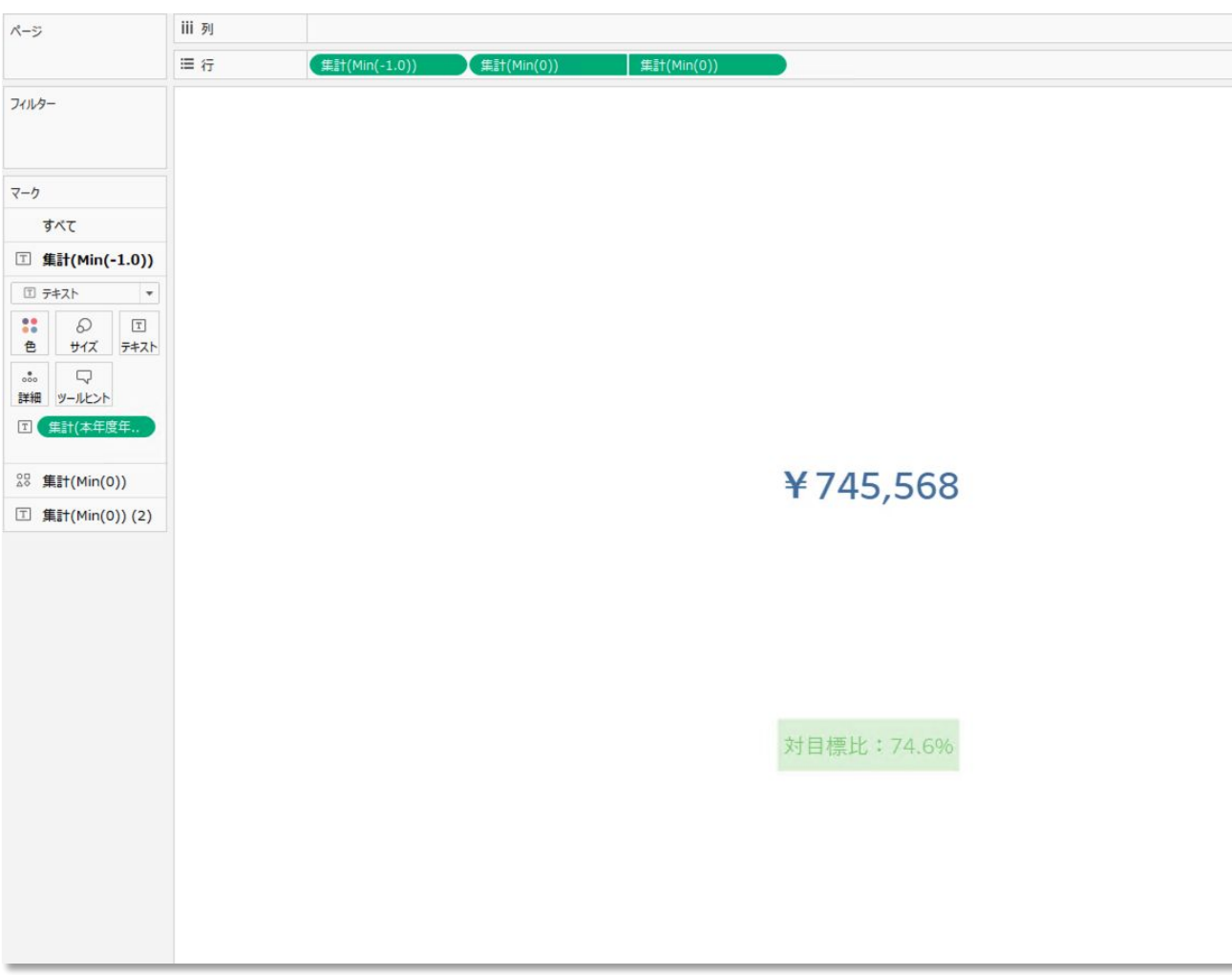

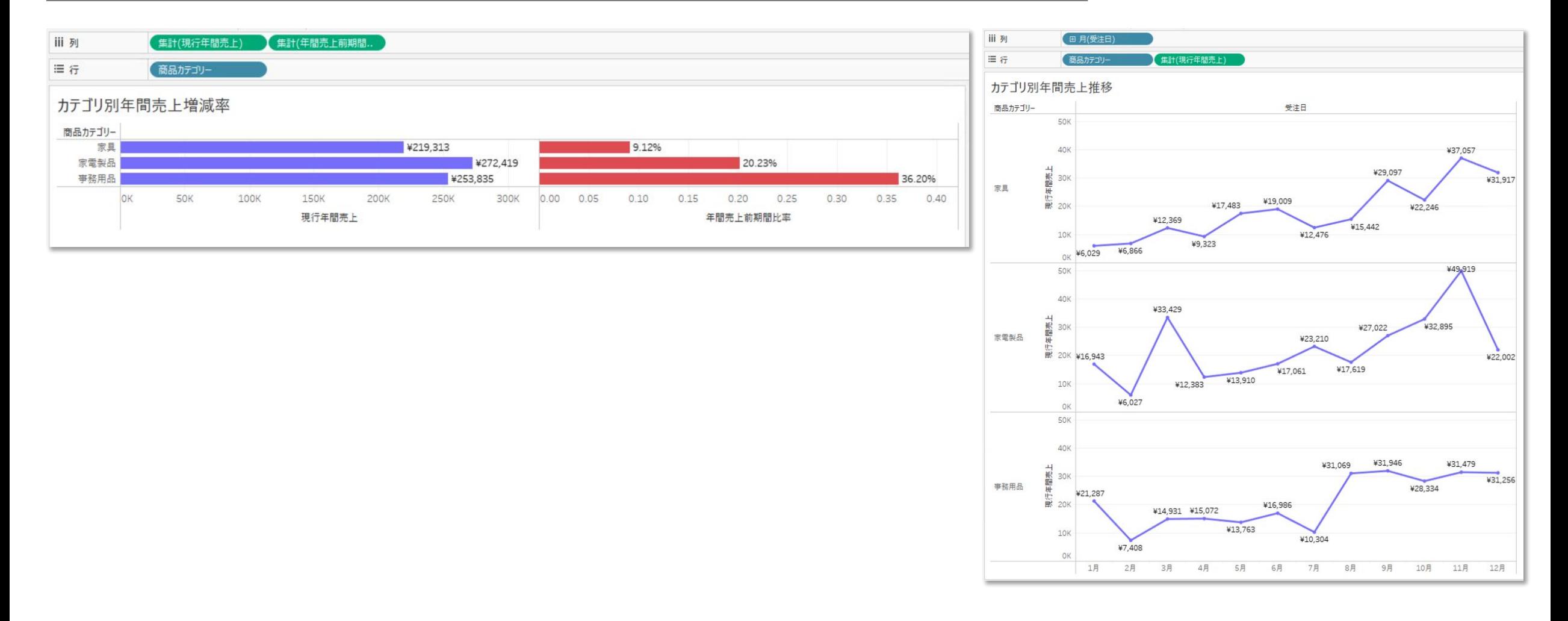

#### グラフ

#### 不要情報を消し、ラベリングする

- •KPIカードに切り出す情報など全て非表示にする
- 形、サイズ、色を調整する
- •全体売上に対してカテゴリ別䛾売上を濃い色にしてプログレ スバーを表現する

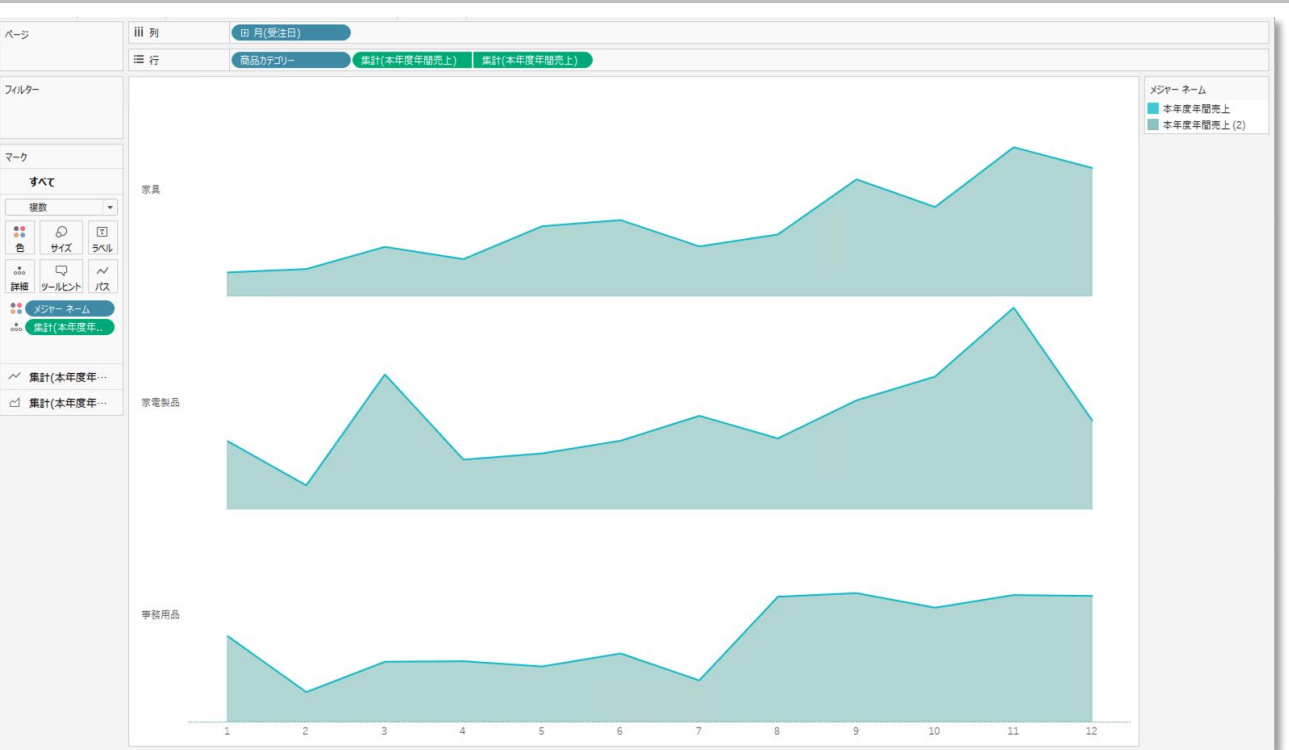

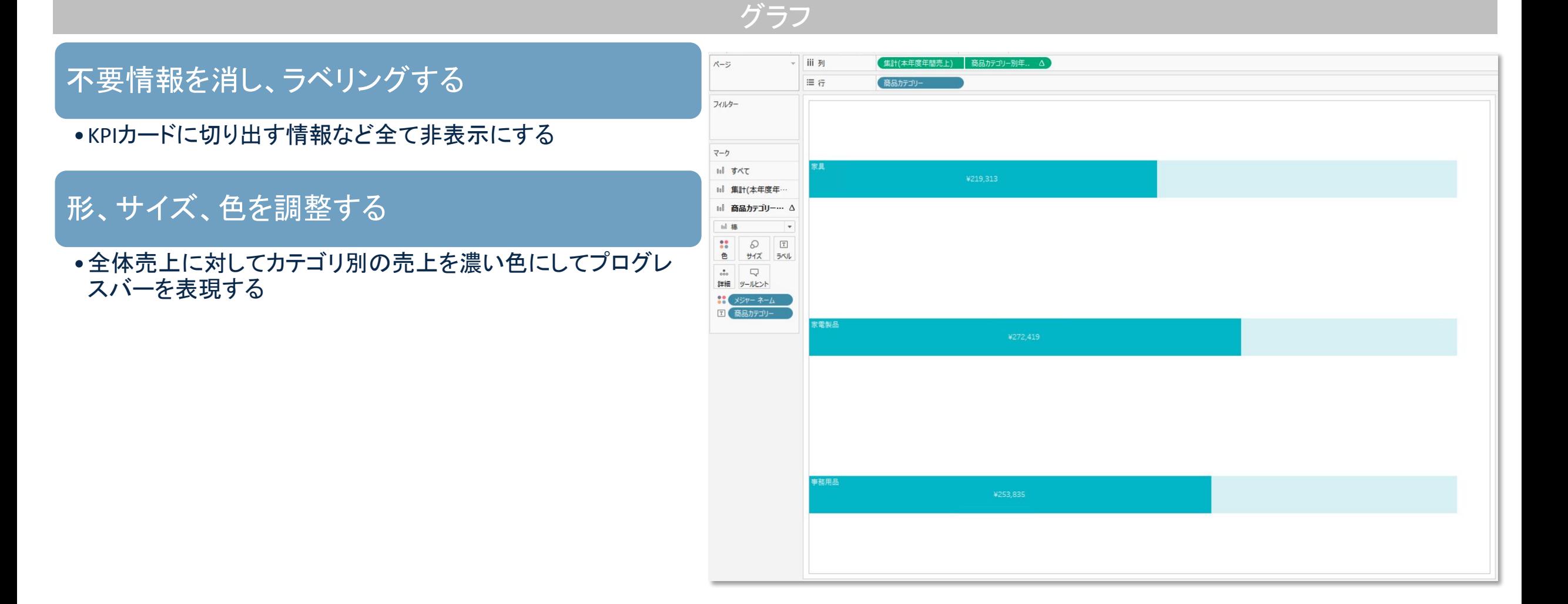

#### KPIカード(全体)

#### P26を複製

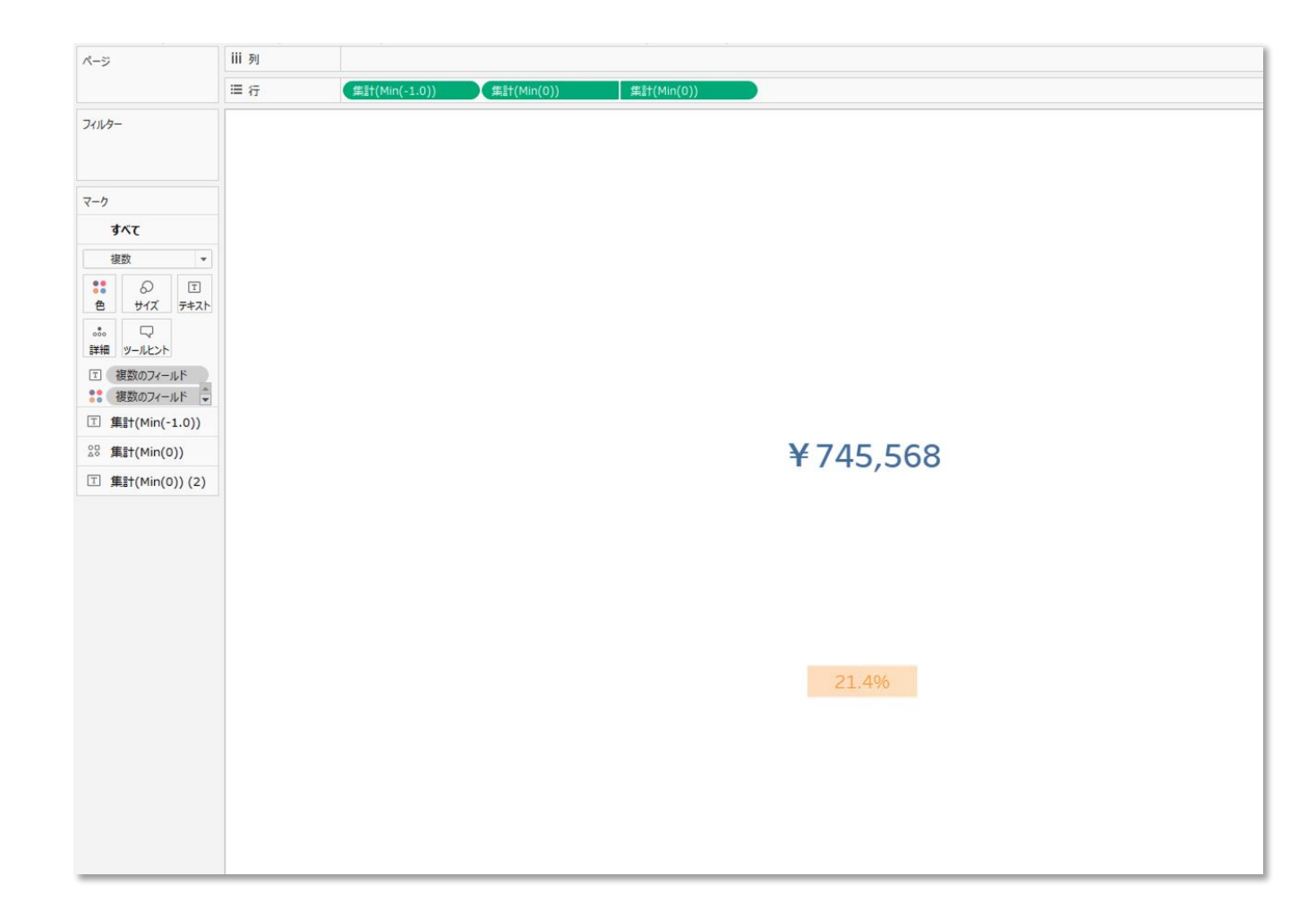

#### KPIカード(カテゴリ別)

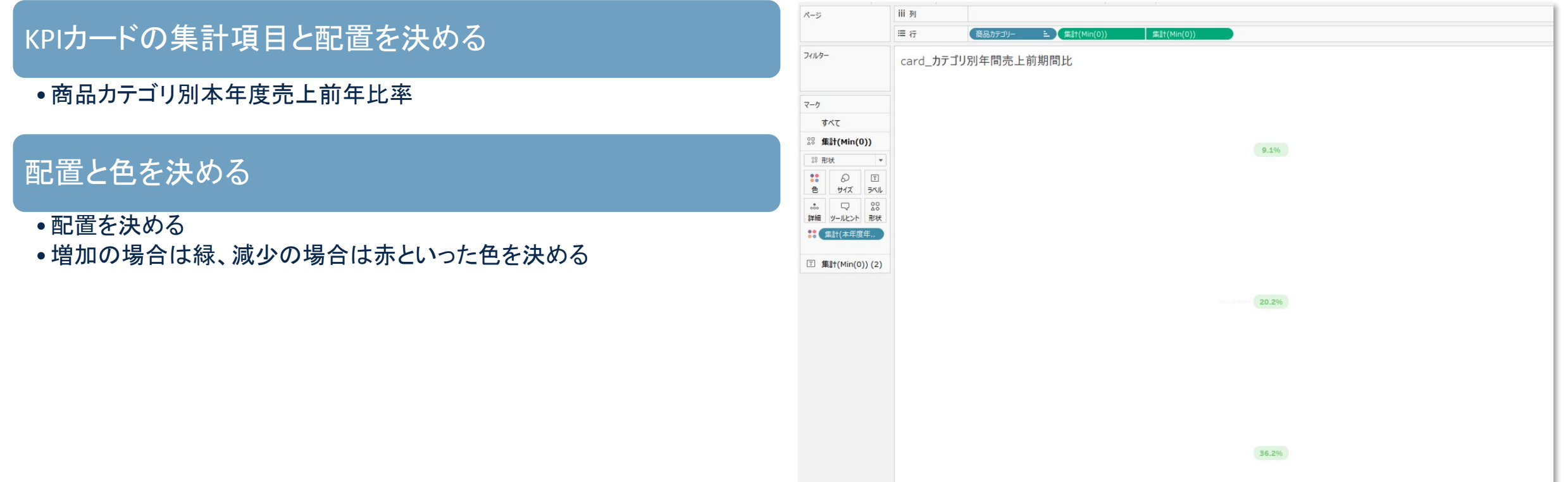

#### ダッシュボード作成機能

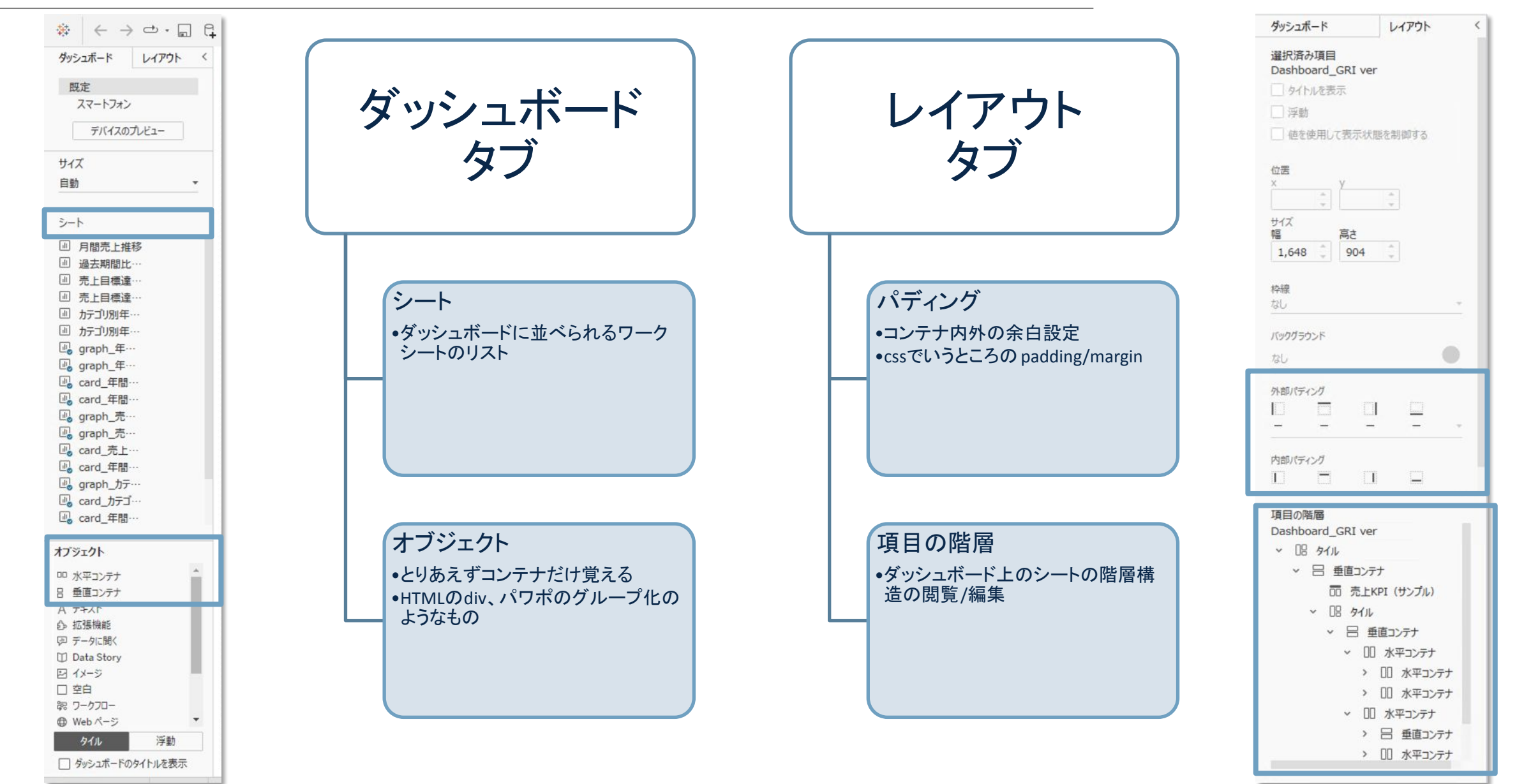

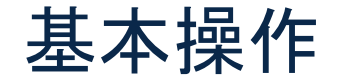

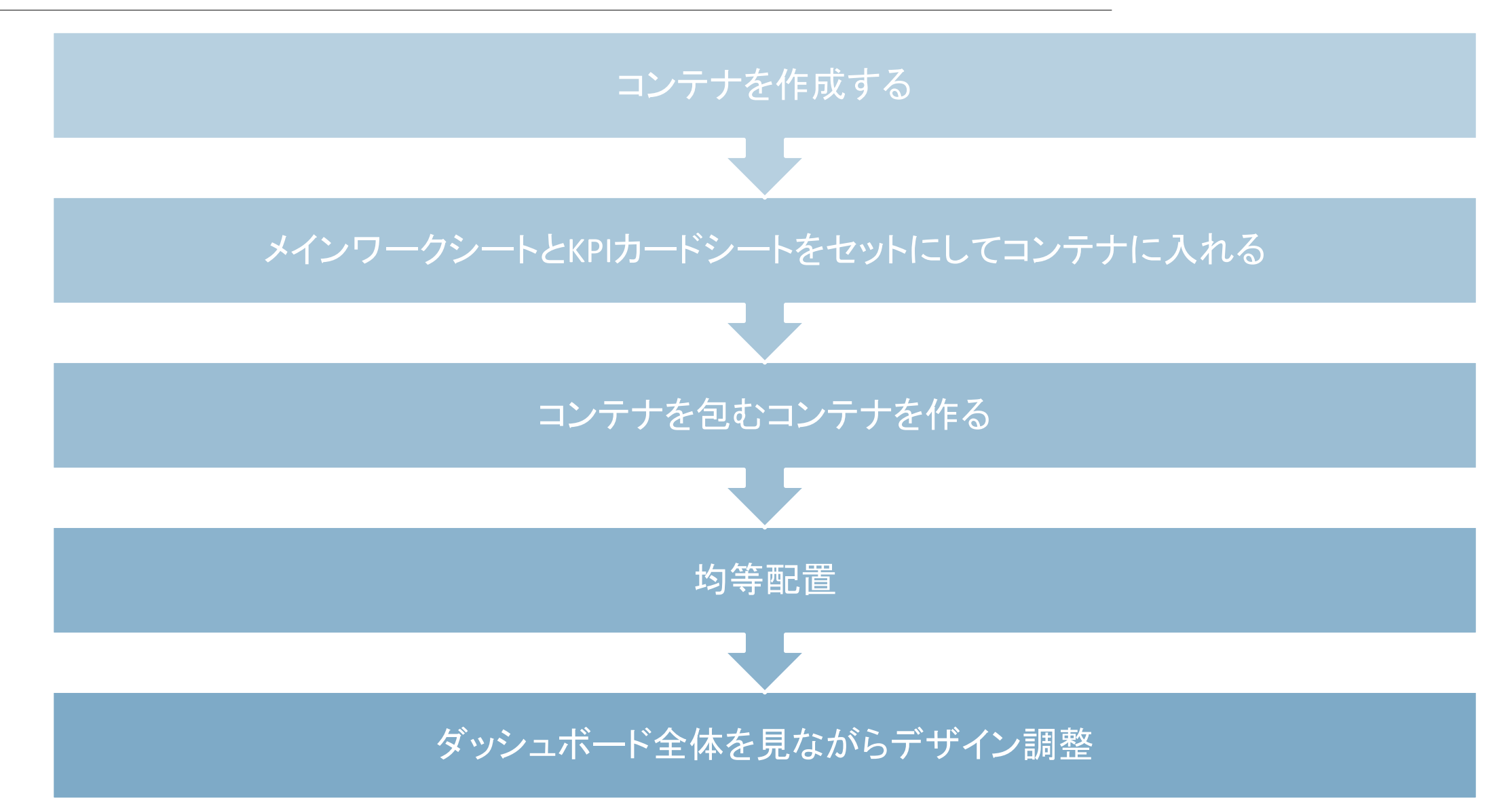

#### ダッシュボード設計 – ユーザーストーリー

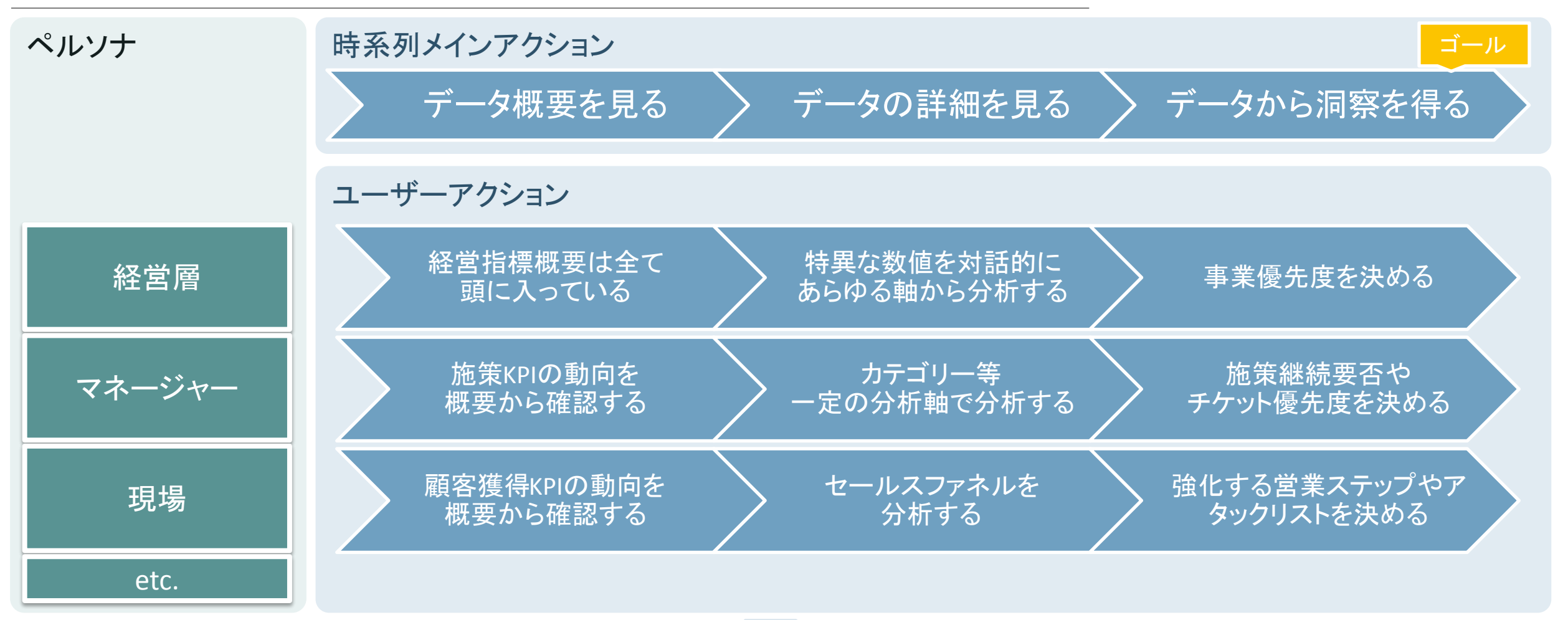

## 設計の最適解はユーザーによって異なる

### ダッシュボード設計 – 情報設計

#### ダッシュボードに載せる情報を下記の観点で整理する

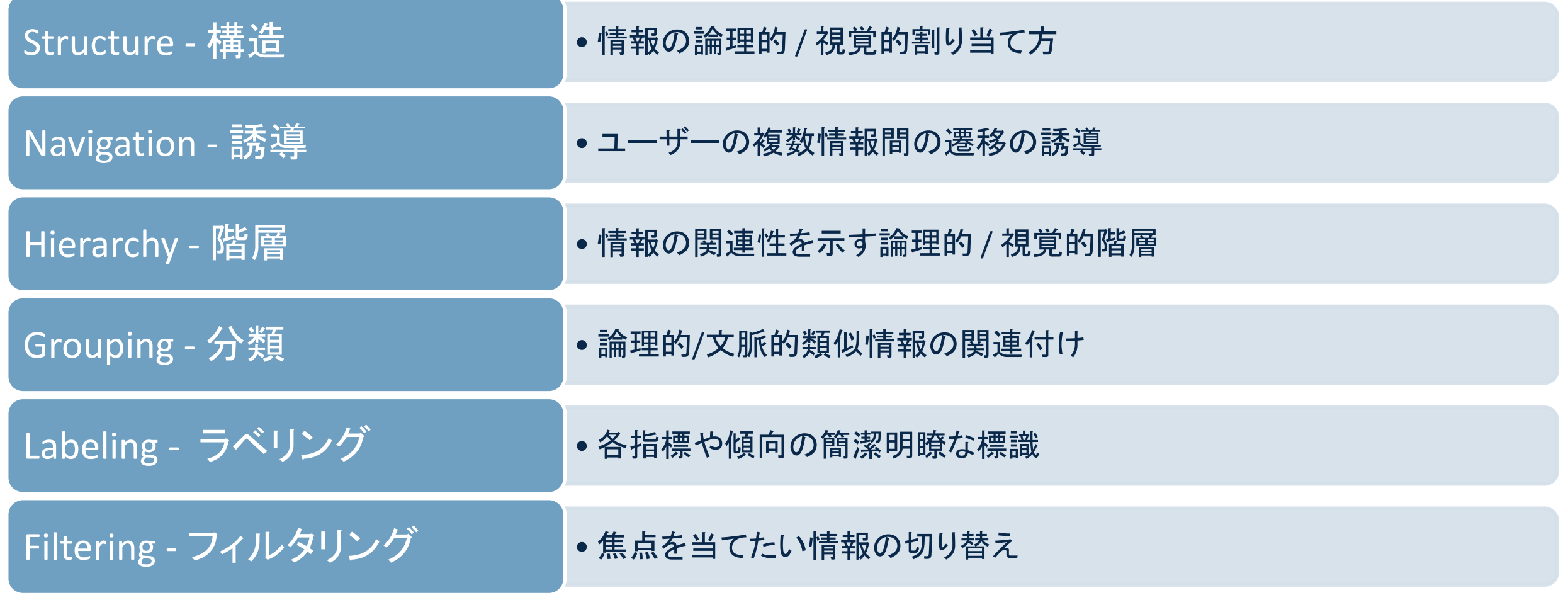

### ダッシュボード設計 - 情報の整理

#### 構造

思考回路に沿った構造にする

- •概要から詳細に流れていく思考の流れを汲んだ構成にする
- •本や漫画の構成のようなもの

#### ラベリング

#### 言語化する情報を厳選する

- どれだけいいラベリングをしても文字だらけの資料は情報量 が多すぎて重要な情報に集中できない
- 不要な情報を消したあと、重要な情報を明瞭簡潔に呼称す る

#### 誘導

シグニファイアを付加する

- データ䛾重要度に応じてサイズを決定する
- 数字が示す状況で形を選ぶ
- •データの階層、ユーザーのマインドモデルに沿った色分けを する

#### 分類

関連情報をまとめる

- 類似情報を近くにまとめる
- 部屋の片付けと一緒

### 本日のまとめ

#### 本日お伝えしたこと

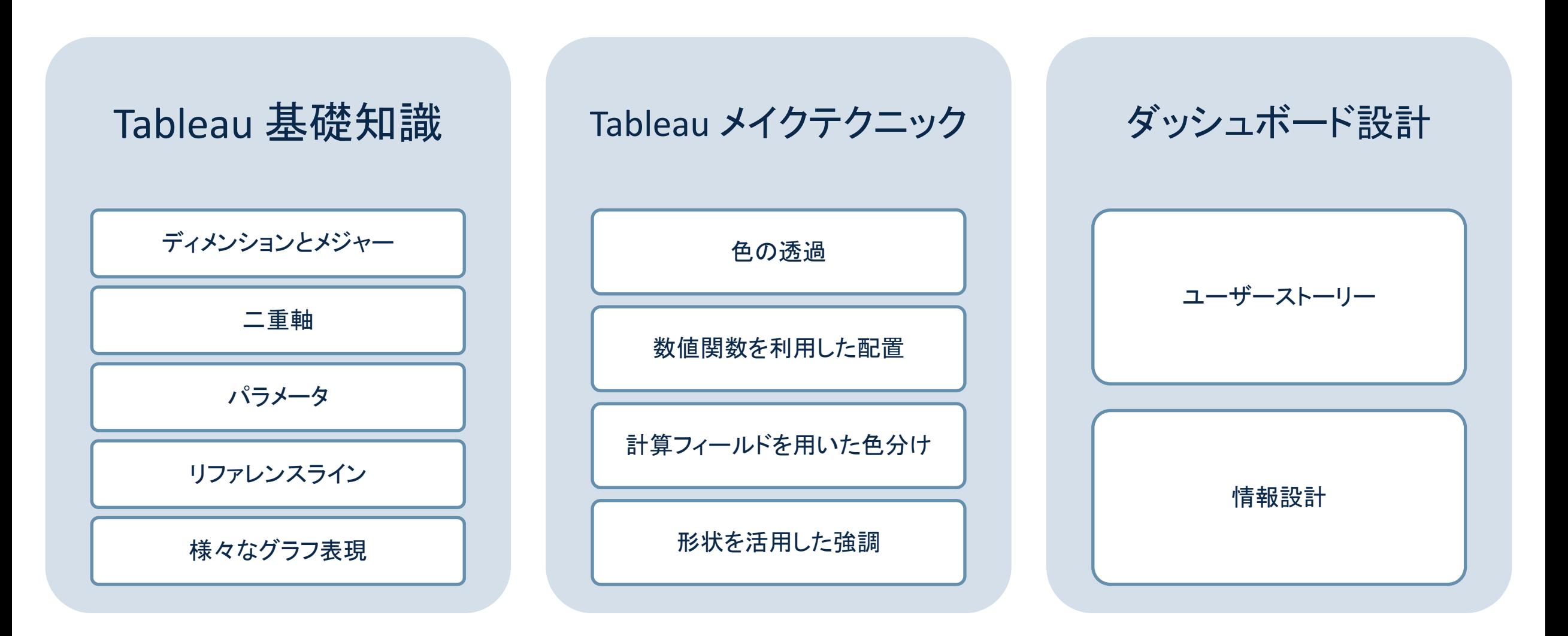

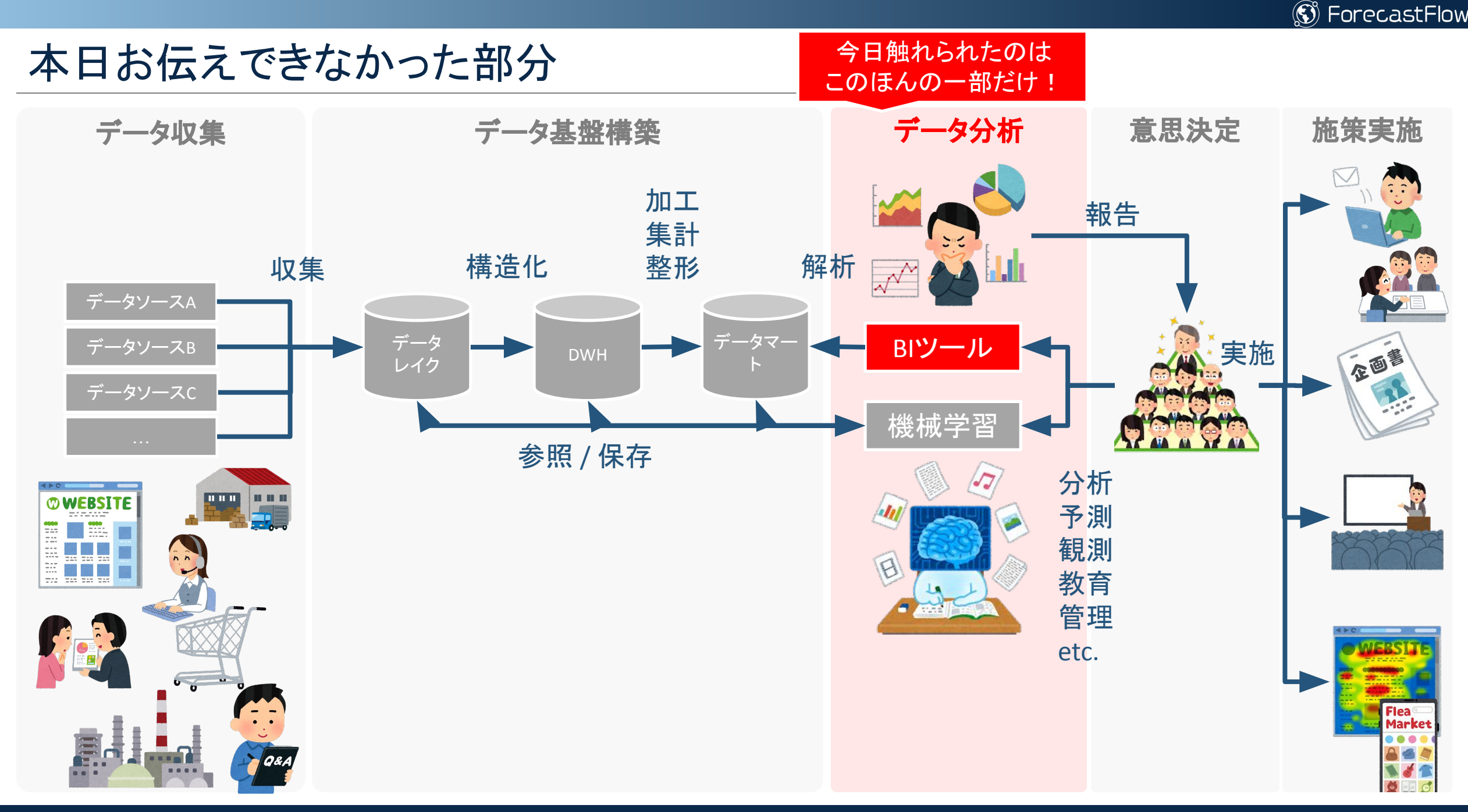

#### $\circledS$  ForecastFlow

施策効果検証

### 世の中みんなデータ利活用に苦戦中

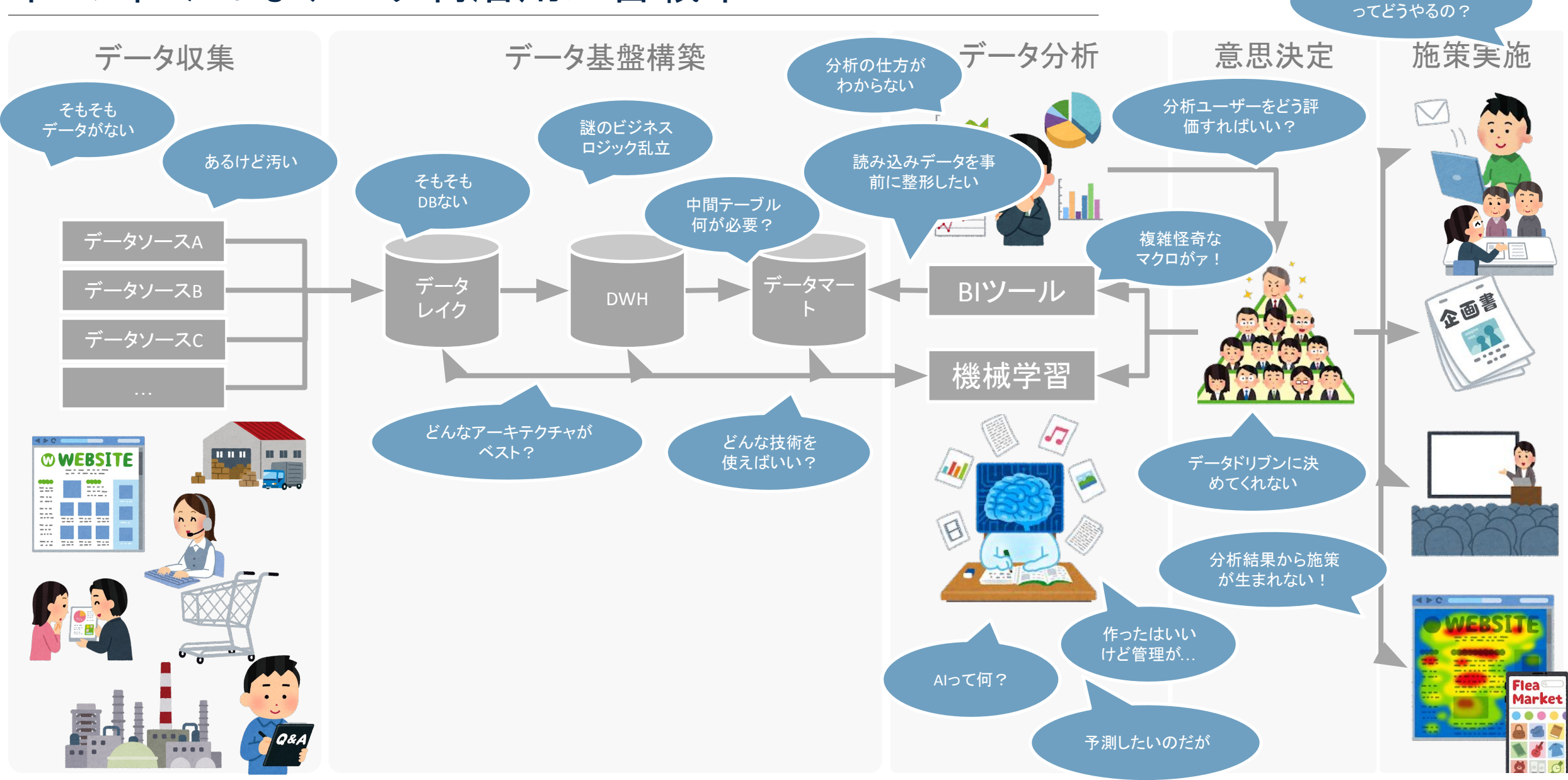

### データ利活用の救世主はあなたです!

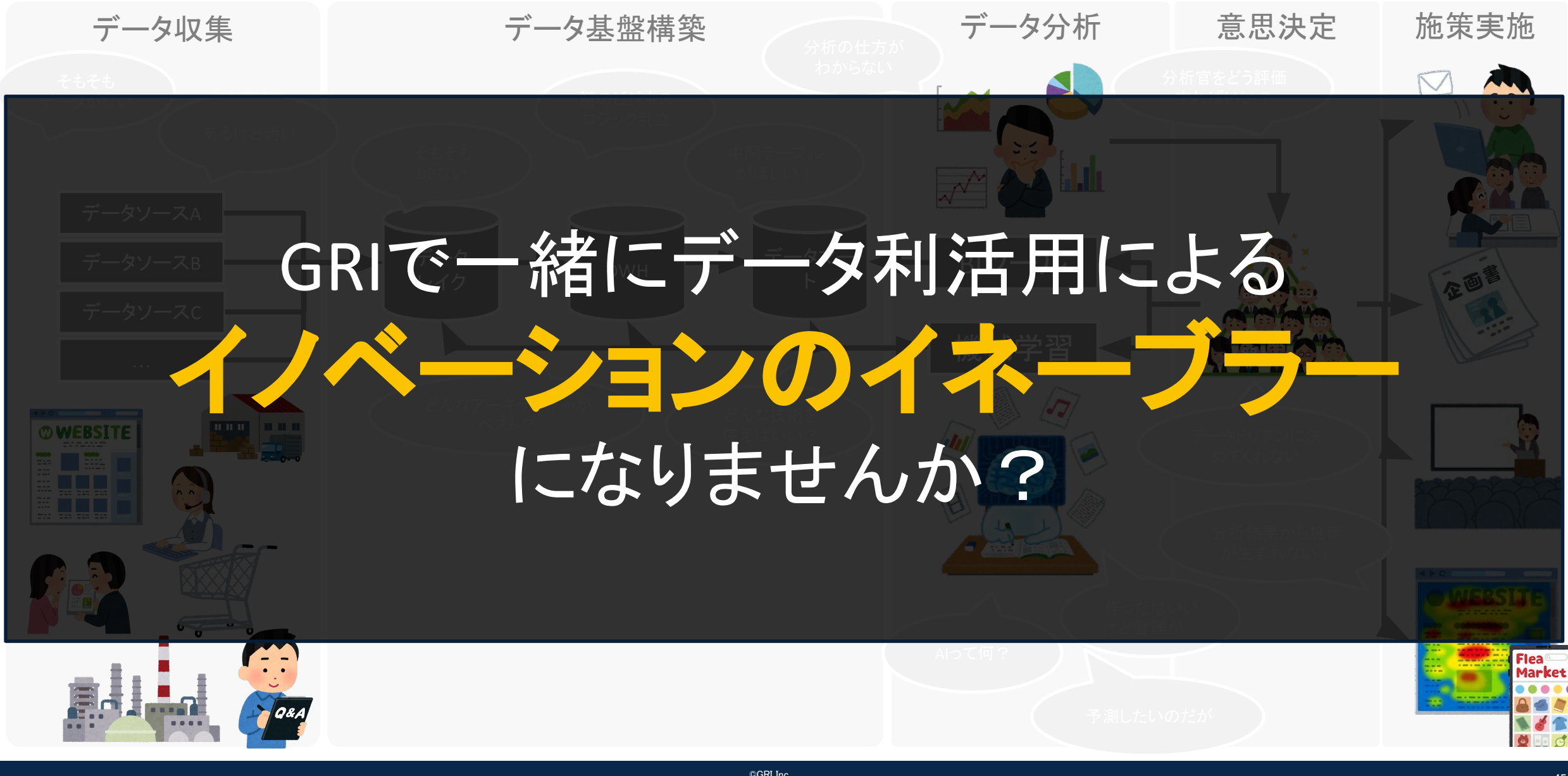

#### GRIで働く魅力

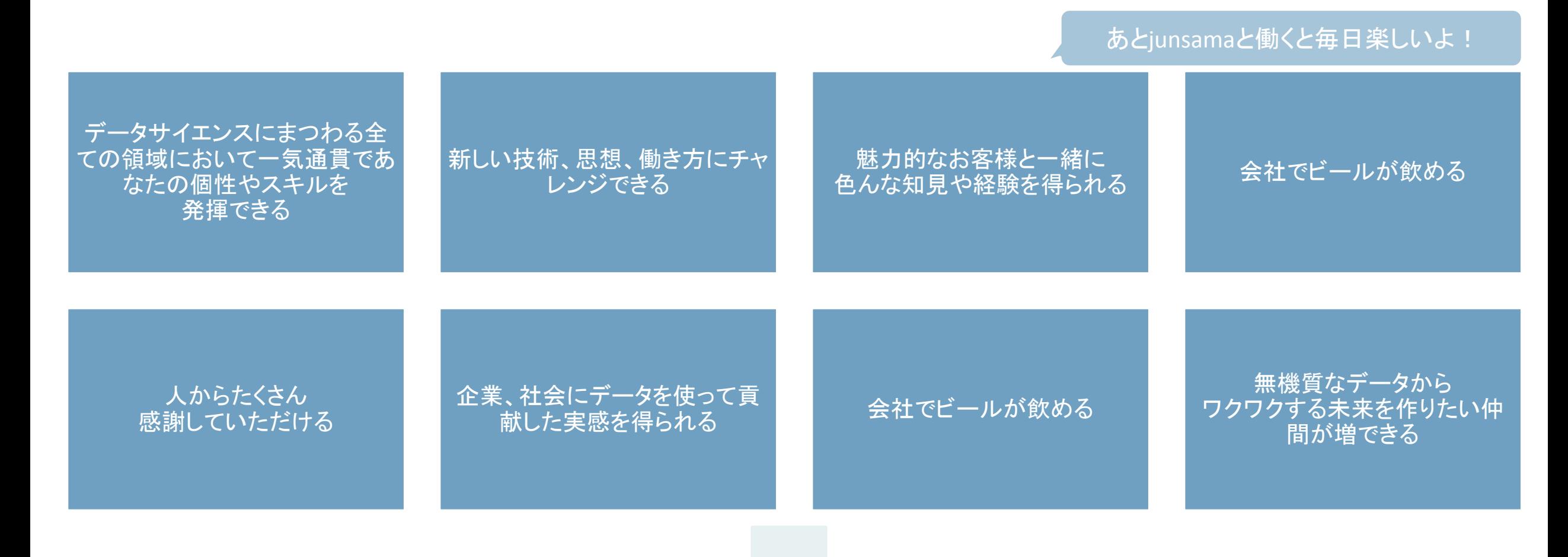

## 詳しい採用情報はGRI[ホームページ](https://gri.jp/recruit)まで!

picture academy

### GRIグループの「picture academy」Tableau講座

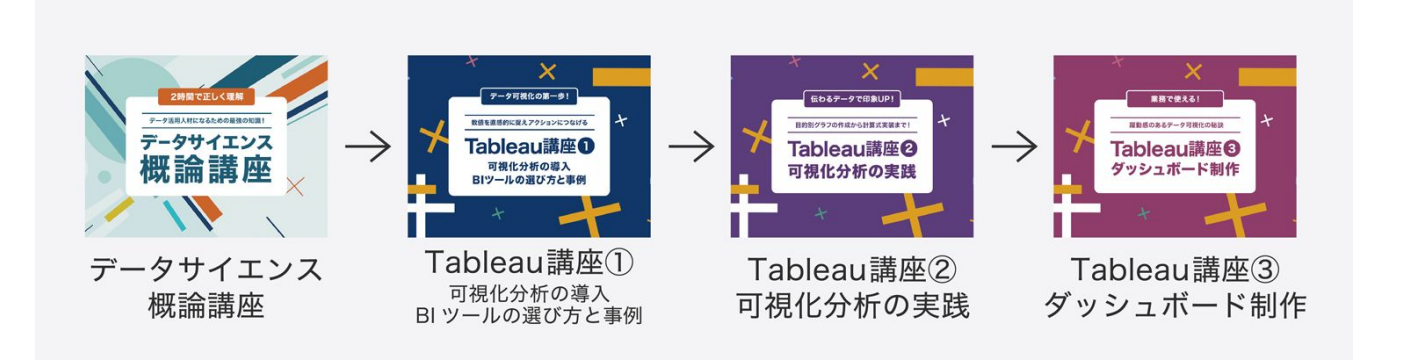

グラフやダッシュボードの作り方だけではなく、 見やすく伝える方法も学習できる Tableau講座のセールを開催中です

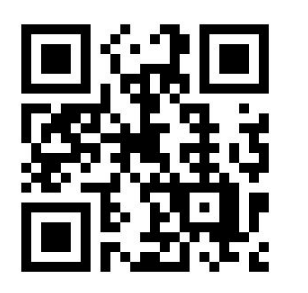

#### Tableau教材セール

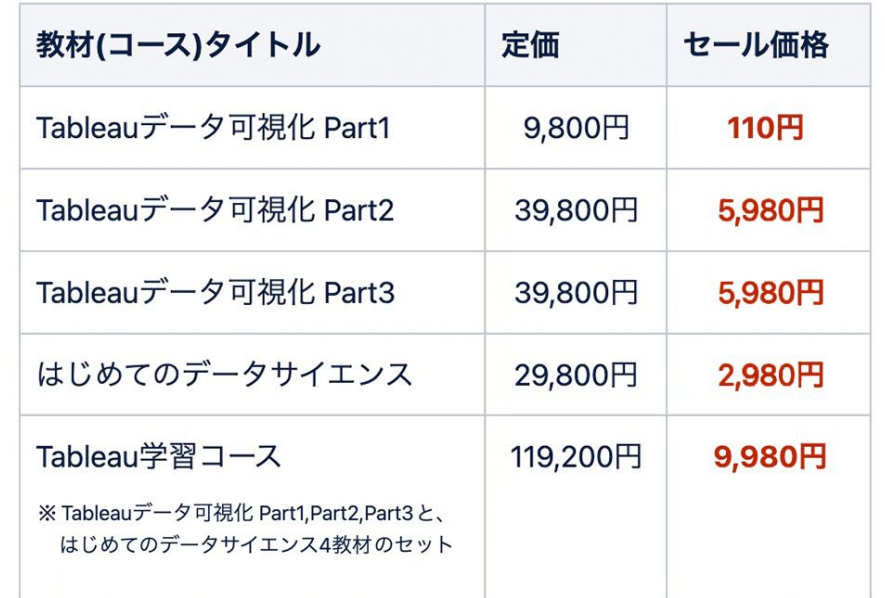

#### Tableau実践 (新教材・早期アクセス期間中)

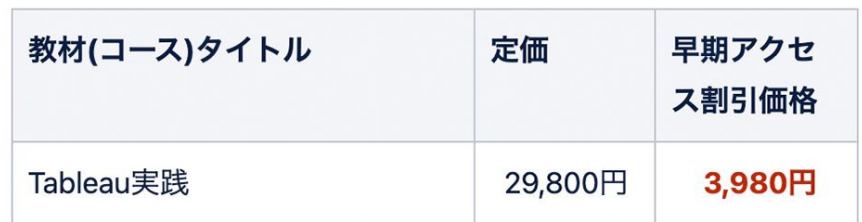

#### 次回のすいすい会

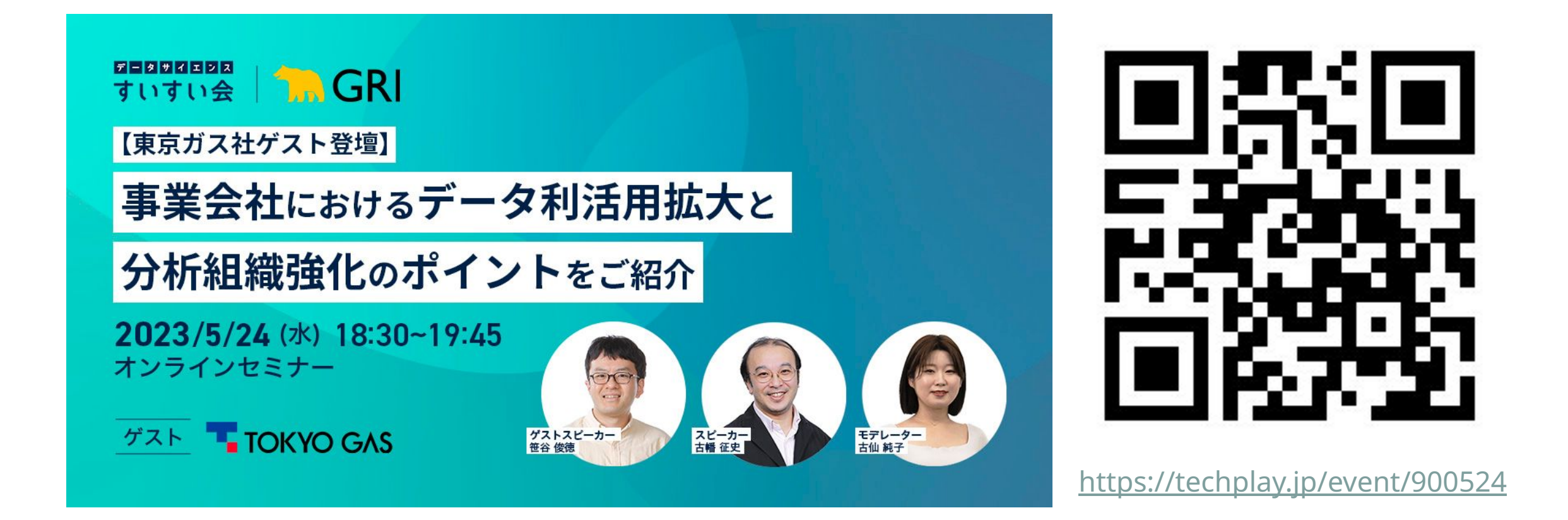

これまで取り組んできたデータ分析PJの実例と共に、分析組織の強化と全社教育・基盤整備によるデータ利活用の民主化、外部パート ナーとの連携を組み合わせた東京ガス社のデータ利活用の取り組みのエッセンスをご共有いただきます。